An Oracle White Paper August 2010

# Oracle Data Integrator Best Practices for a Data Warehouse

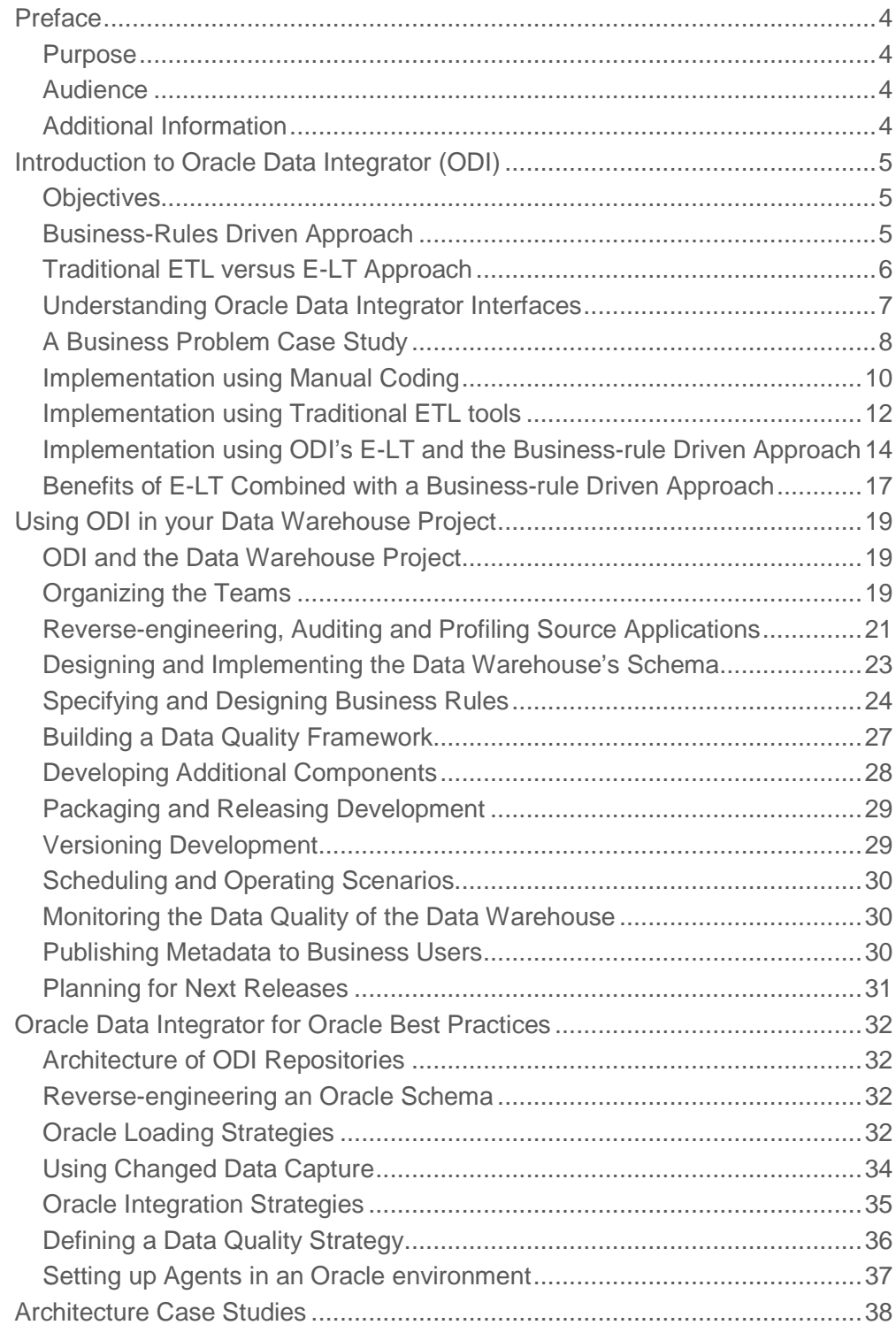

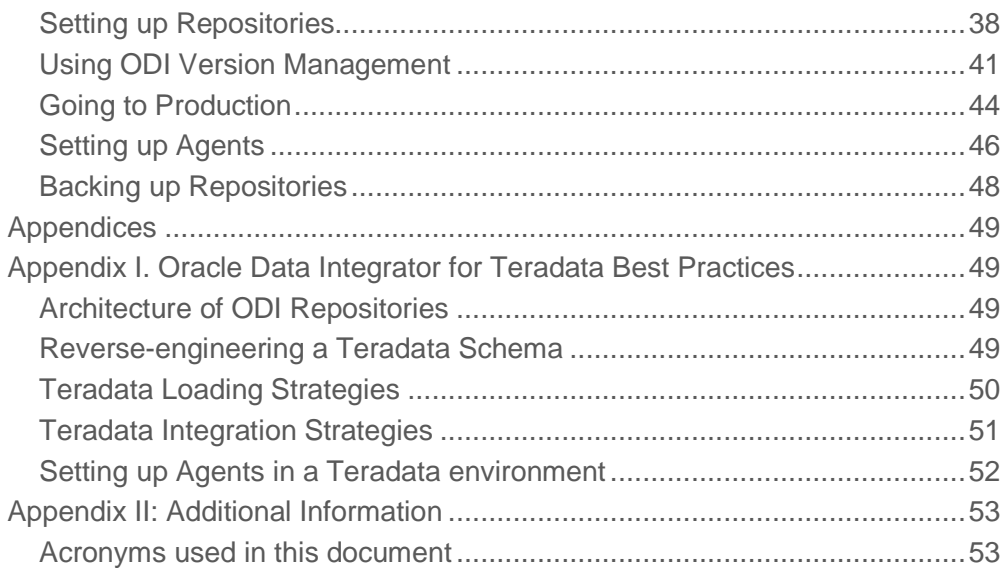

### Preface

#### Purpose

This document describes the best practices for implementing Oracle Data Integrator (ODI) for a data warehouse solution. It is designed to help setup a successful environment for data integration with Enterprise Data Warehouse projects and Active Data Warehouse projects.

This document applies to Oracle Data Integrator 11g.

#### Audience

This document is intended for Data Integration Professional Services, System Integrators and IT teams that plan to use Oracle Data Integrator (ODI) as the Extract, Load and Transform tool in their Enterprise or Active Data Warehouse projects.

#### Additional Information

The following resources contain additional information:

- Oracle website: http://www.oracle.com
- Oracle Data Integrator 11g on-line documentation: http://download.oracle.com/docs/cd/E14571\_01/odi.htm
- Java reference : http://www.oracle.com/technetwork/java/index.html
- Jython reference http://www.jython.org

### Introduction to Oracle Data Integrator (ODI)

#### **Objectives**

The objective of this chapter is to

- Introduce the key concepts of a business-rule driven architecture
- Introduce the key concepts of E-LT
- Understand what an Oracle Data Integrator (ODI) interface is
- Through a business problem case study, understand and evaluate some different development approaches including:
	- o Manual coding
	- o Traditional ETL
	- o ODI's business-rule driven approach combined with E-LT

#### Business-Rules Driven Approach

#### **Introduction to Business rules**

Business rules specify mappings, filters, joins and constraints. They often apply to metadata to transform data and are usually described in natural language by business users. In a typical data integration project (such as a Data Warehouse project), these rules are defined during the specification phase in documents written by business analysts in conjunction with project managers.

Business Rules usually define "What" to do rather than "How" to do it.

They can very often be implemented using SQL expressions, provided that the metadata they refer to is known and qualified in a metadata repository.

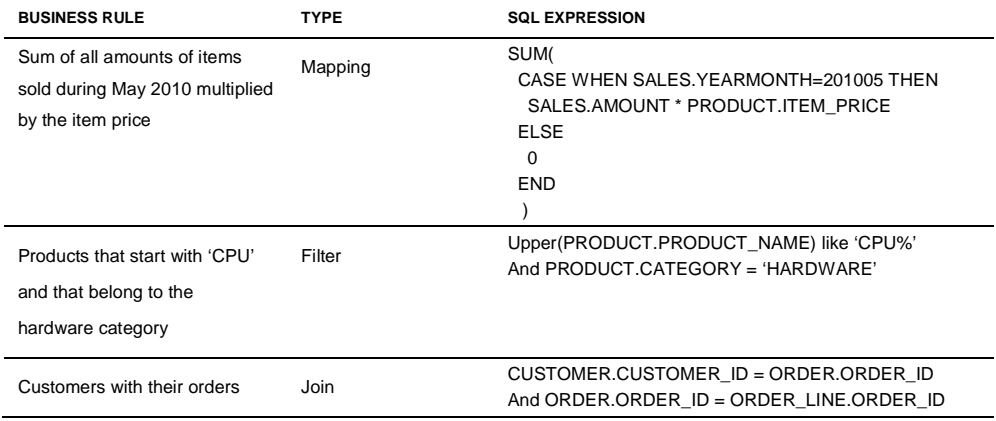

Examples of business rules are given in the table below:

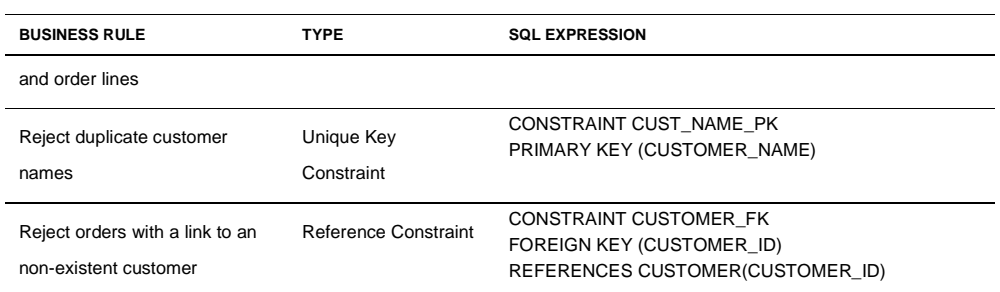

#### **Mappings**

A mapping is a business rule implemented as a **SQL expression**. It is a transformation rule that maps source columns (or fields) onto one of the target columns. It can be executed by a relational database server at run-time. This server can be the source server (when possible), a middle tier server or the target server.

#### **Joins**

A join operation links records in several data sets, such as tables or files. Joins are used to **link multiple sources**. A join is implemented as a SQL **expression** linking the columns (fields) of two or more data sets.

Joins can be defined regardless of the physical location of the source data sets involved. For example, a JMS queue can be joined to a relational table.

Depending on the technology performing the join, it can be expressed as an inner join, right outer join, left outer join and full outer join.

#### **Filters**

A filter is an **expression** applied to source data sets columns. Only the records matching this filter are processed by the data flow.

#### **Constraints**

A constraint is an object that defines the rules enforced on data sets' data. A constraint ensures the validity of the data in a given data set and the integrity of the data of a model. Constraints on the target are used to check the validity of the data before integration in the target.

#### Traditional ETL versus E-LT Approach

Traditional ETL tools operate by first *Extracting* the data from various sources, *Transforming* the data on a proprietary, middle-tier ETL engine, and then *Loading* the transformed data onto the target data warehouse or integration server. Hence the term "ETL" represents both the names and the order of the operations performed, as shown in Figure 1 below.

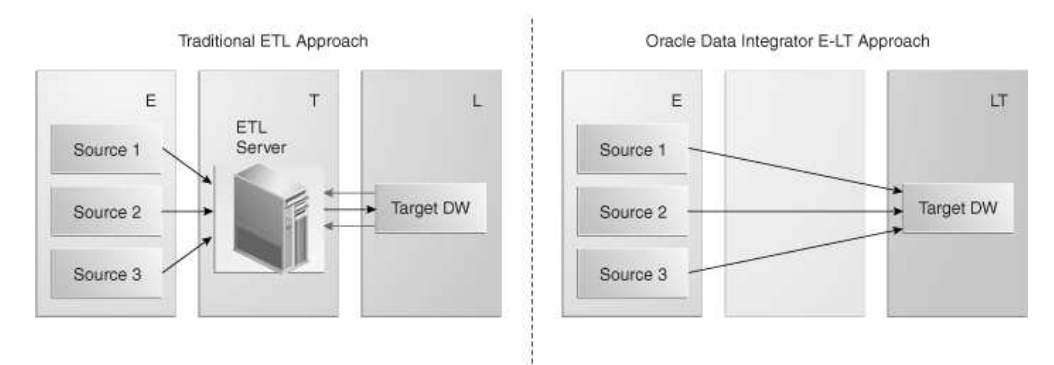

Figure 1: Traditional ETL approach compared to E-LT approach

In response to the issues raised by ETL architectures, a new architecture has emerged, which in many ways incorporates the best aspects of manual coding and automated code-generation approaches. Known as "E-LT", this new approach changes where and how data transformation takes place, and leverages existing developer skills, RDBMS engines and server hardware to the greatest extent possible.

In essence, E-LT moves the data transformation step to the target RDBMS, changing the order of operations to: *Extract* the data from the source tables, *Load* the tables into the destination server, and then *Transform* the data on the target RDBMS using native SQL operators. Note, with E-LT there is no need for a middle-tier engine or server as shown in Figure 1 above.

#### Understanding Oracle Data Integrator Interfaces

An interface is an ODI object stored in the ODI Repository that enables the loading of **one target datastore** with data transformed from one or more **source datastores**, based on **business rules** implemented as **mappings**, **joins**, **filters** and **constraints.** 

A **datastore** can be:

- a table stored in a relational database
- an ASCII or EBCDIC file (delimited, or fixed length)
- a node from a XML file
- a JMS topic or queue from a Message Oriented
- a node from a LDAP directory
- an API that returns data in the form of an array of records

Figure 2 shows a screenshot of an ODI interface that loads data into the FACT\_SALES target table. Source Data is defined as a heterogeneous query on the CORRECTIONS file, the ORDERS and LINES tables.

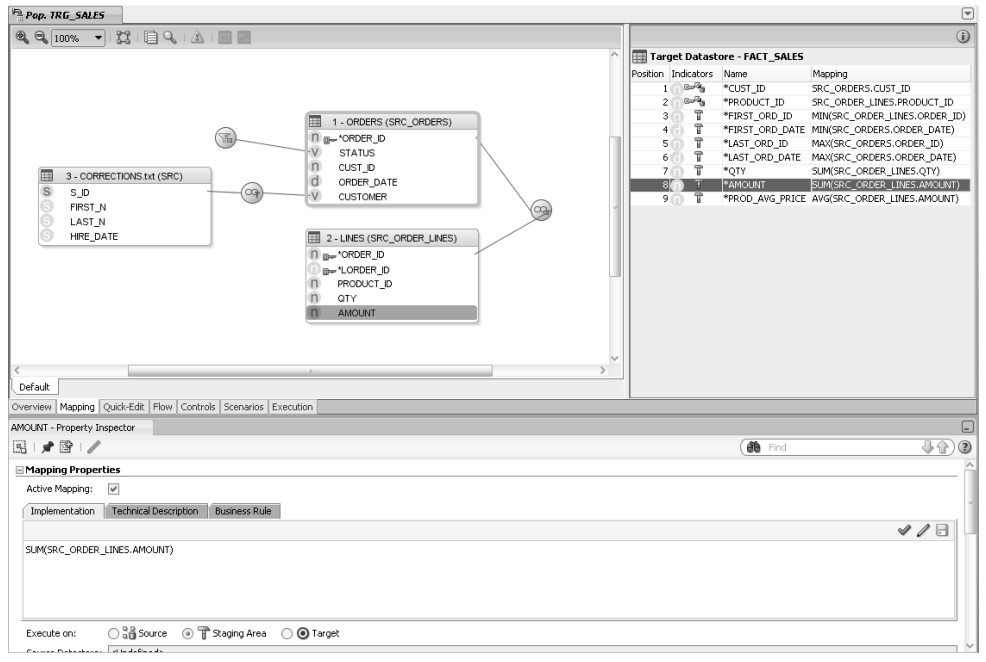

Mappings, joins, filters and constraints are defined within this window.

Figure 2: Example of an ODI Interface

Wherever possible, ODI interfaces generate E-LT operations that relegate transformations to the target RDBMS servers.

#### A Business Problem Case Study

Figure 3 describes an example of a business problem to extract, transform and load data from a Microsoft SQL Server database and a file into a target Oracle table.

Data is coming from two Microsoft SQL Server tables (ORDERS joined to LINES) and is combined with data from the CORRECTIONS file. The target SALES Oracle table must match some constraints such as the uniqueness of the ID column and valid reference to the SALES\_REP table.

Data must be transformed and aggregated according to some mappings as shown in Figure 3.

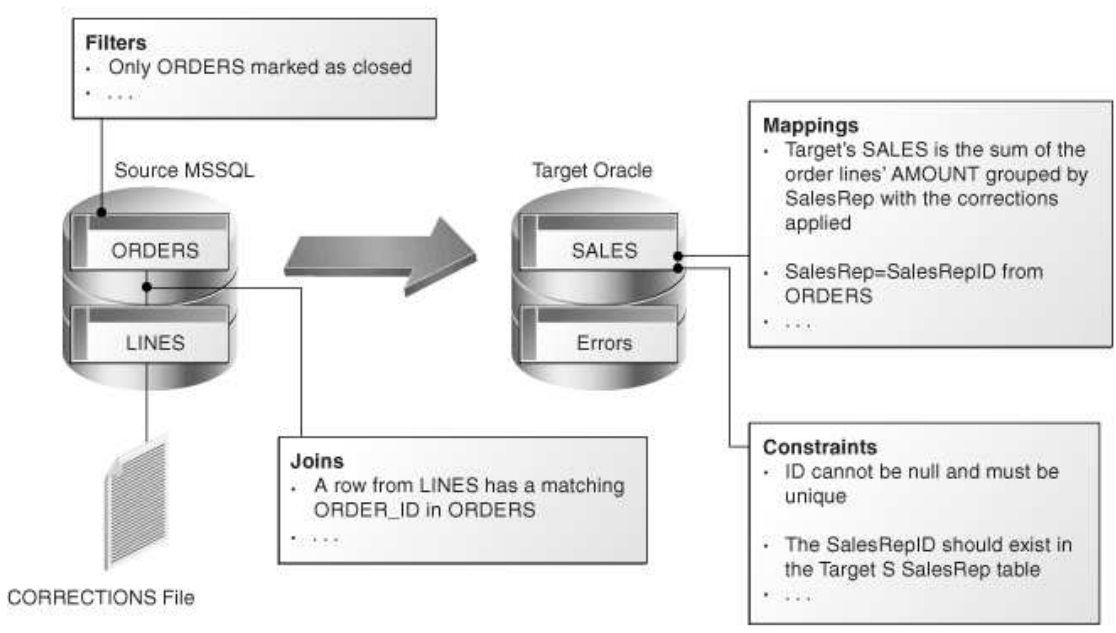

Figure 3: Example of a business problem

Translating these business rules from natural language to SQL expressions is usually straightforward. In our example, the rules that appear in the figure could be translated as follows:

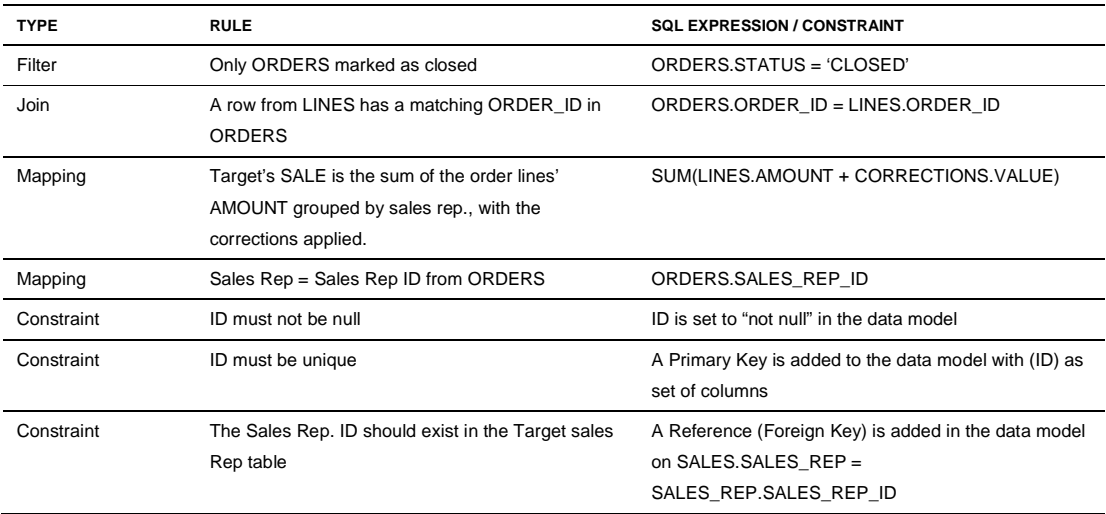

Implementation using Manual Coding

When implementing such a data flow using, manual coding, one would probably use several steps, several languages, and several scripting tools or utilities.

Figure 4 gives an overview of the different steps needed to achieve such an extract, transform and load process.

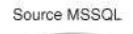

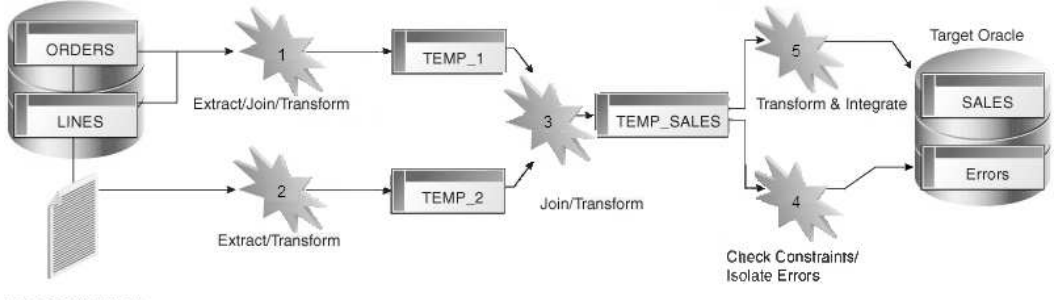

CORRECTIONS File

Figure 4: Sequence of Operations for the Process

There are, of course, several technical solutions for implementing such a process. One of them (probably the most efficient, as it uses an Oracle data warehouse as a transformation engine) is detailed in the following table:

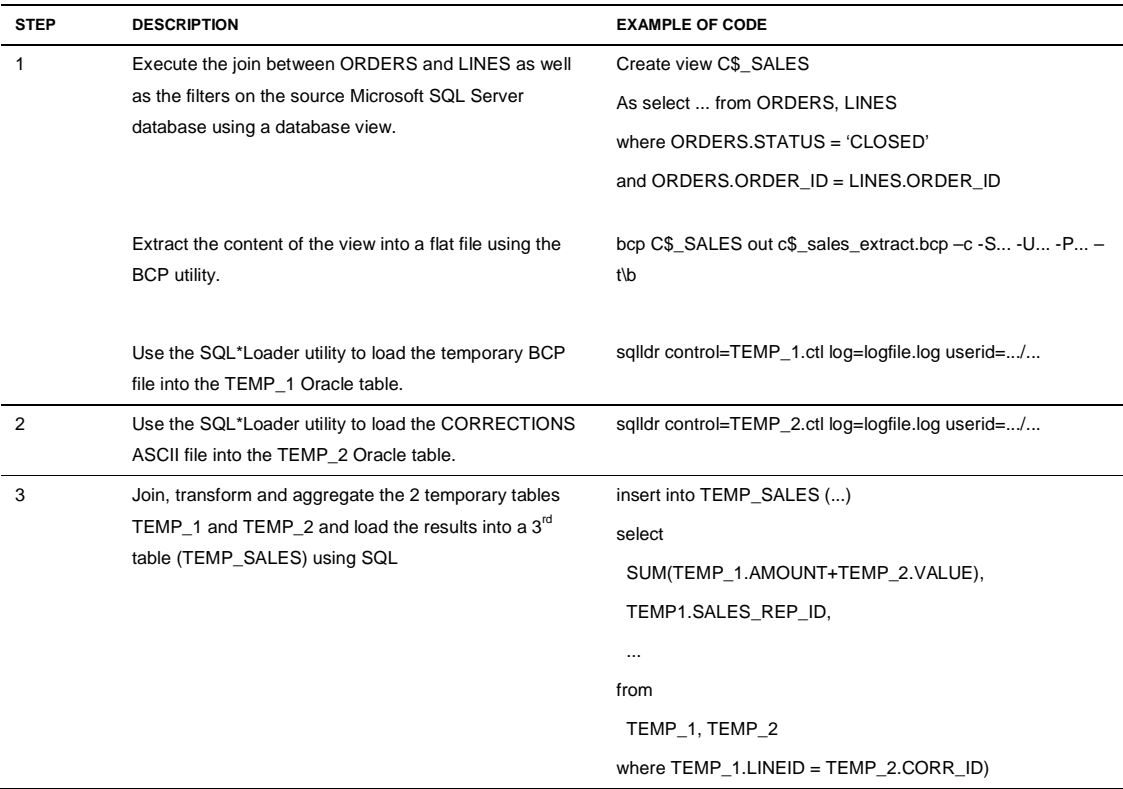

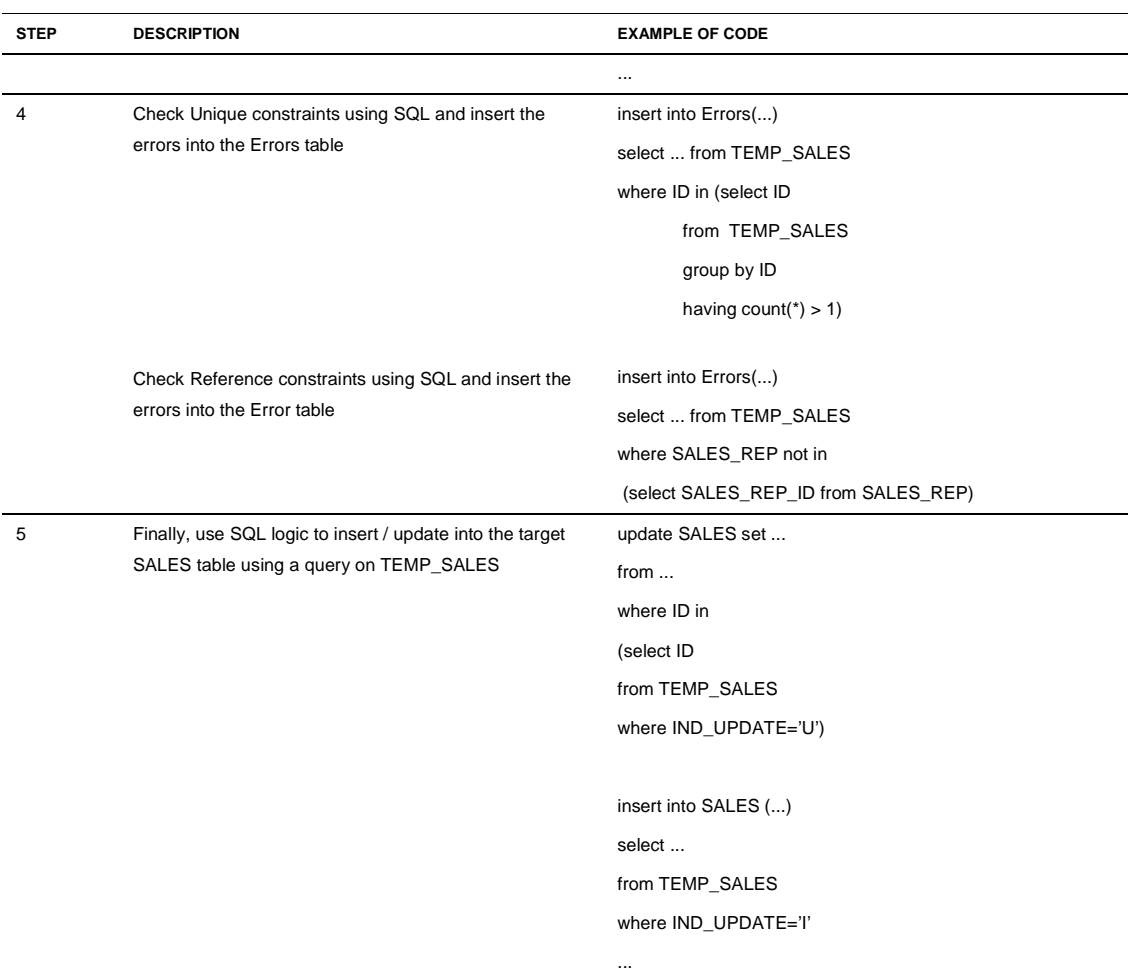

The benefits of this approach are:

- High performance:
	- o Uses pure set-oriented SQL to avoid row-by-row operations
	- o Uses Oracle as a transformation engine to leverage the power of the RDBMS
	- o Uses in-place utilities such as External Tables
- Code flexibility:
	- o Leverages the latest features of Oracle such as the built-in transformation functions

However, this approach raises several issues that become painful as the Enterprise Data Warehouse projects grow, and more developers get involved. These issues are:

- Poor productivity
	- o Every load process needs to be developed as a set of scripts and programs, within different environments and with several languages.
	- Business rules ("what happens to the data"  $SUM(AMOUNT + VALUE)$ ) are mixed with technical logic ("how to move / load the data" – SQL\*Loader, External Table, insert etc.)
	- o Moving to production is often difficult when developers haven't designed environment variables, or variable qualified names for their objects.
- High cost of data quality implementation
	- o Data cleansing / data quality according to predefined constraints is usually avoided due to the cost of its implementation
	- o Every project has its own definition of the data quality without any centralized framework (default structure of the error tables, error recycling etc.)
- Hard maintenance
	- o Even when project managers have set up a framework, every script may "reinvent the wheel" and contain specific routines that make it hard to understand
	- o Developments are spread in several machines and folders, without a central repository
	- o Impact analysis is impossible as there is no metadata management and no cross references mechanism
- No project flexibility
	- o The cost of a change to the data models or to the business rules becomes such a constraint that IT teams refuse it, leading to frustration amongst the business users.

#### Implementation using Traditional ETL tools

Traditional ETL tools perform all the transformations in a proprietary engine. They often require additional hardware to stage the data for the transformations. None of them really leverages the power of the RDBMS.

A typical ETL architecture is shown in Figure 5.

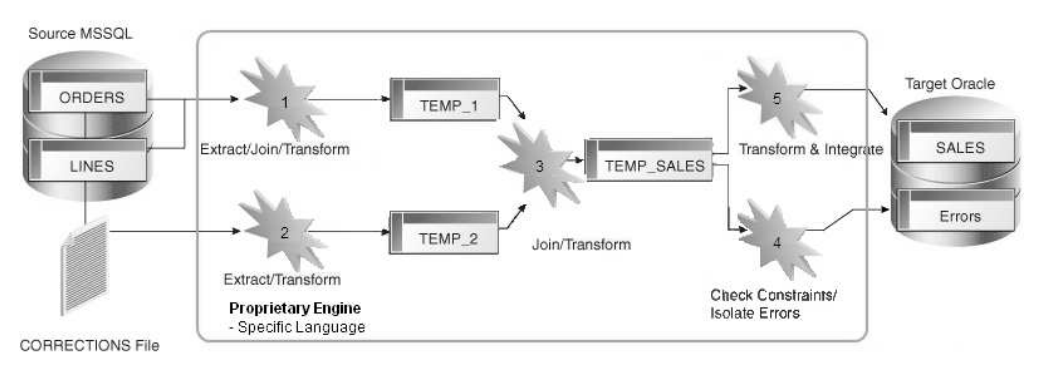

Figure 5: Implementation Using an ETL

Every transformation step requires a specific connector or transformer.

ETL tools are often known for the following advantages:

- Centralized development and administration
	- o Single graphical user interface
	- o Centralized repository
- Easier maintenance
	- o Impact analysis (for certain tools)

Unfortunately this ETL approach presents several drawbacks:

- Poor performance
	- o As the data needs to be processed in the engine, it is often processed row by row
	- o When data from the target database is referenced table lookups for example - it needs to be extracted from the database, into the engine and then moved back again to the target database.
	- o Very few mappings, joins, aggregations and filters are given to the powerful engine of the RDBMS
- Bad productivity
	- o Every load process needs to be developed as a set of steps that mix business rules ("what happens to the data" – SUM(AMOUNT + VALUE)) with technical logic ("how to load the data" – connector 1, connector 2 etc.)
	- o Moving to production is often difficult when developers haven't designed environment variables, or variable qualified names within their queries
	- o Some of them still require the use of heavy manual coding to achieve certain particular tasks, or to leverage the RDBMS' powerful transformation functions
- High Cost
	- o ETL tools require additional hardware
	- o ETL tools require specific skills

Implementation using ODI's E-LT and the Business-rule Driven Approach

Implementing a business problem using ODI is a very easy and straightforward exercise. It is done by simply translating the business rules into an interface. Every business rule remains accessible from the Diagram panel of the interface's window.

#### **Specifying the Business Rules in the Interface**

Figure 6 gives an overview of how the business problem is translated into an ODI interface:

- The ORDERS, LINES and CORRECTION datastores are dragged and dropped into the "Source" panel of the interface
- The Target SALES datastore is dropped in the "Target Datastore" panel
- Joins and filters are defined by dragging and dropping columns in the "Source" panel
- Mappings are defined by selecting every target column and by dragging and dropping columns or by using the advanced expression editor.
- Constraints are defined in the "Control" tab of the interface. They define how flow data is going to be checked and rejected into the Errors table.

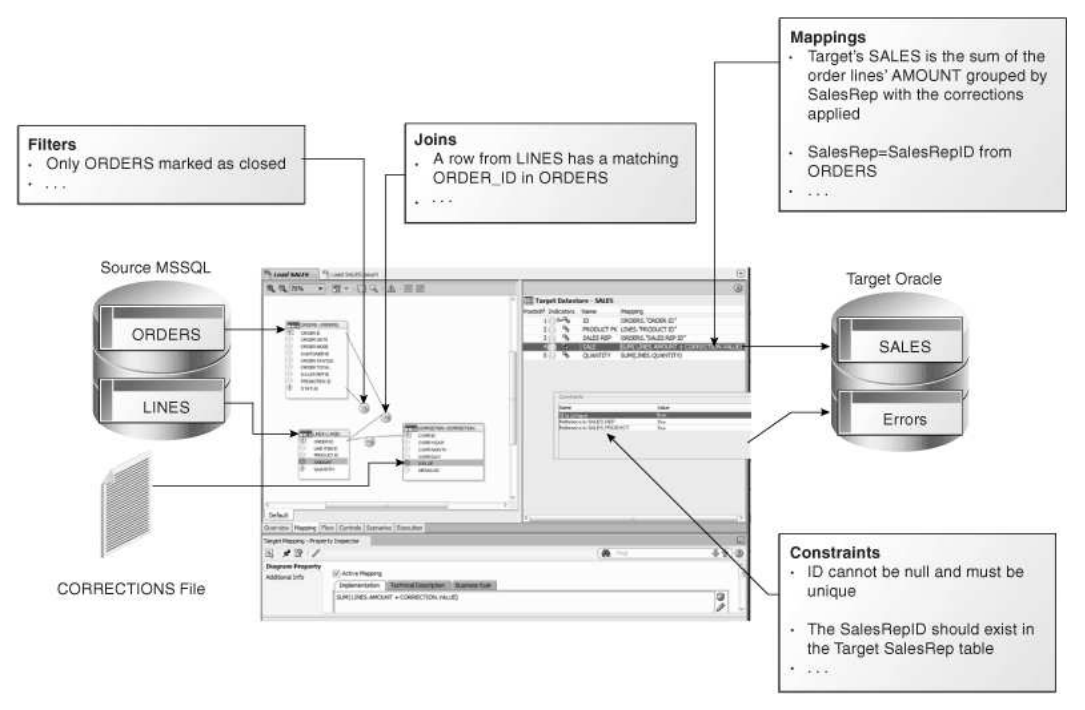

Figure 6: Implementation using Oracle Data Integrator

#### **Business Rules are Converted into a Process**

Business rules defined in the interface need to be split into a process that will carry out the joins, filters, mappings and constraints from source data to target tables. Figure 7 defines the problem to be solved.

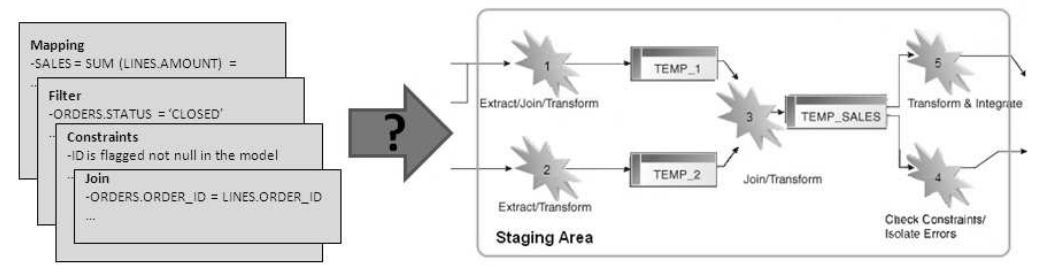

Figure 7: How to convert business rules into a process?

By default, Oracle Data Integrator will use the RDBMS as a **staging area** for loading source data into temporary tables and applying all the required mappings, staging filters, joins and constraints.

The **staging area** is a separate area in the RDBMS (a user/database) where ODI creates its temporary objects and executes some of the rules (mapping, joins, final filters, aggregations etc). When performing the operations this way, ODI leverages the E-LT architecture as it first extracts and loads the temporary tables and then finishes the transformations in the target RDBMS.

In some particular cases, when source volumes are small (less than 500,000 records), this staging area can be located in memory in ODI'S in-memory relational database – ODI Memory Engine. ODI would then behave like a traditional ETL tool.

Figure 8 shows the process automatically generated by Oracle Data Integrator to load the final SALES table. The business rules, as defined in Figure 7 will be transformed into code by the **Knowledge Modules (KM)**. The code produced will generate several steps. Some of these steps will *extract* and *load* the data from the sources to the staging area (Loading Knowledge Modules - LKM). Others will *transform* and *integrate* the data from the staging area to the target table (Integration Knowledge Module - IKM). To ensure data quality, the Check Knowledge Module (CKM) will apply the user defined constraints to the staging data to isolate erroneous records in the Errors table.

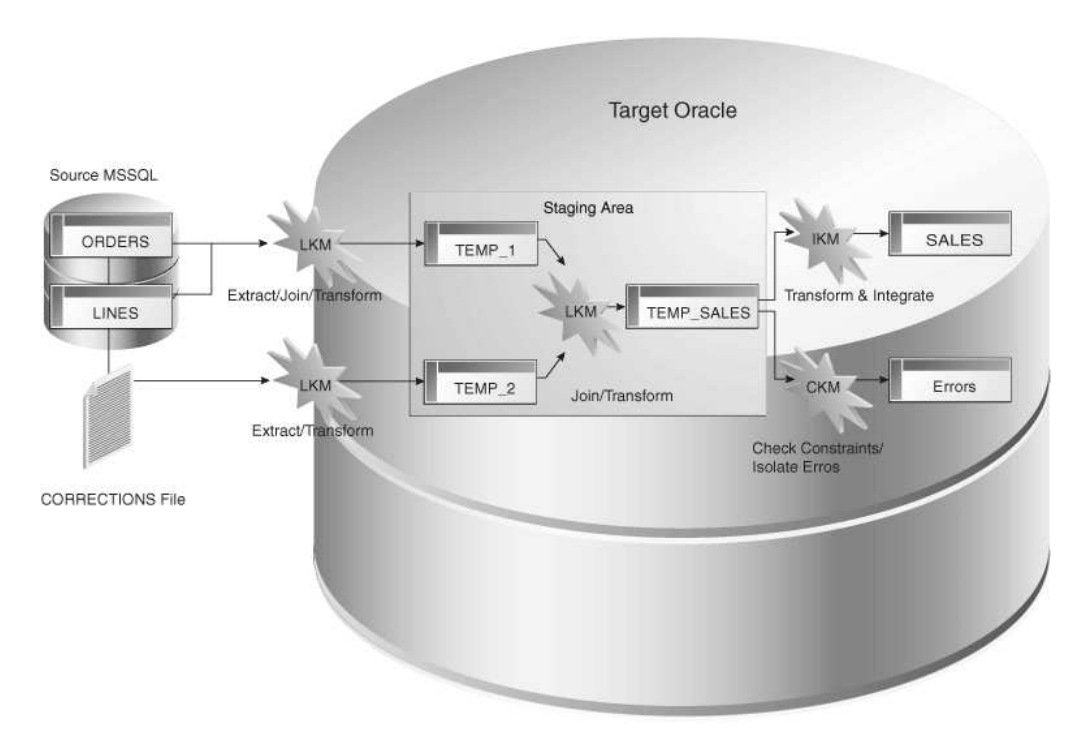

Figure 8: ODI Knowledge Modules in action

ODI Knowledge Modules contain the actual code that will be executed by the various servers of the infrastructure. Some of the code contained in the Knowledge Modules is generic. It makes calls to the ODI Substitution API that will be bound at run-time to the business-rules and generates the final code that will be executed. Figure 9 illustrates this mechanism.

During design time, rules are defined in the interfaces and Knowledge Modules are selected.

During run-time, code is generated and every API call in the Knowledge Modules (enclosed by <% and %>) is replaced with its corresponding object name or expression, with respect to the metadata provided in the Repository.

For example, a call to  $\leq$  = odiRef.getTable("TARG\_NAME") &> will return the name of the target table of the interface with the appropriate qualifier according to context information, topology setup etc.

A typical SQL INSERT statement would be coded in a Knowledge Module as follows: INSERT INTO <%=odiRef.getTable("TARG\_NAME")%> ...

This template of code will of course generate different SQL statements depending on the target table ("INSERT INTO MyDB1.SALES..." when the target is the SALES table, "INSERT INTO DWH\_DB.PRODUCT" when the target is the PRODUCT table etc.). This is also particularly useful when migrating ODI processes from an environment to another (promoting processes from Development to QA for example) as ODI will automatically substitute the correct

schema information based on the specified environment without requiring any code modifications.

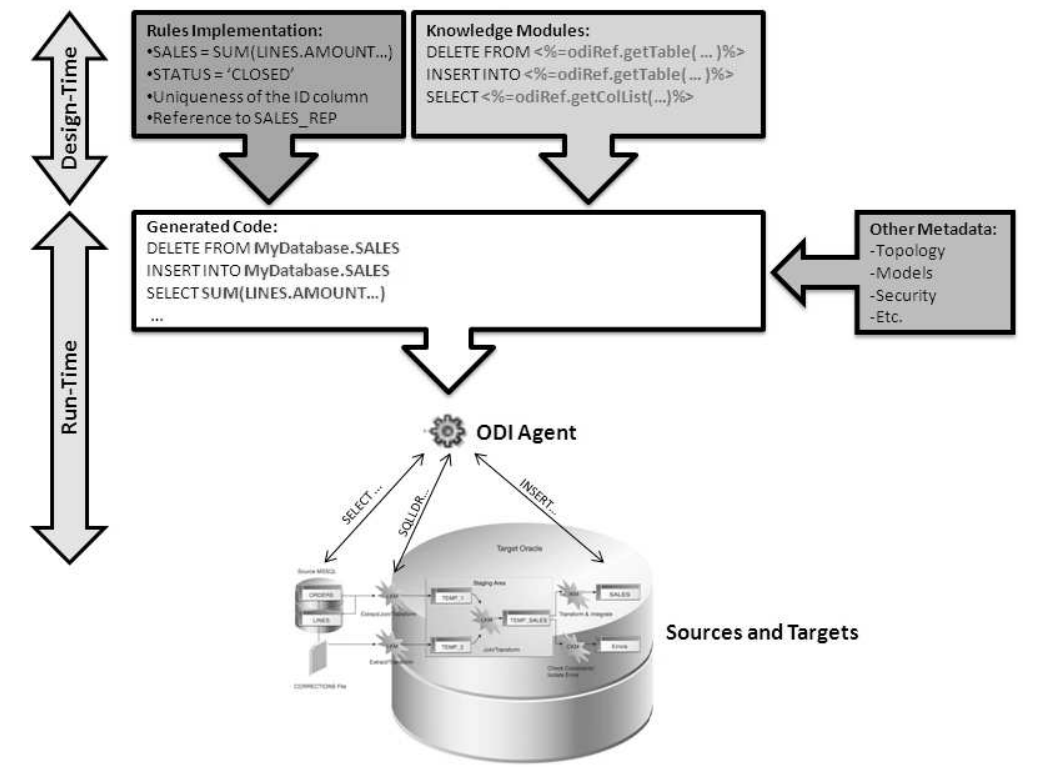

Figure 9: How Knowledge Modules generate native code

Once the code is generated, it is submitted to an ODI Agent, which will either redirect it to the appropriate database engines and operating systems, or will execute it when needed (memory engine transformation, java or jython code etc.)

In most cases, the agent is simply a conductor that does not touch the data.

Benefits of E-LT Combined with a Business-rule Driven Approach

Compared to other architectures (manual coding and traditional ETL), ODI mixes the best of both worlds:

- Productivity / Maintenance
	- o The business-rules driven approach delivers greater productivity as developers simply need to concentrate on the "What" without caring about the "How". They define SQL expressions for the business rules, and ODI Knowledge Modules generate the entire set of SQL operations needed to achieve these rules.
	- o When a change needs to be made in operational logic (such as "creating a backup copy of every target table before loading the new records"), it is

simply applied in the appropriate Knowledge Module and it automatically impacts the hundreds of interfaces already developed. With a traditional ETL approach, such a change would have necessitated opening every job and manually adding the new steps, increasing the risk of mistakes and inconsistency.

- o Flexibility and a shallow learning curve are ensured by leveraging the RDBMS' latest features.
- o With a centralized repository that describes all the metadata of the sources and targets and a single unified and comprehensive graphical interface, maintenance is greatly optimized as cross-references between objects can be queried at any time. This gives the developers and the business users a single entry point for impact analysis and data lineage ("What is used where?", "Which sources populate which targets?" etc.)
- o In the ODI repository, the topology of the infrastructure is defined in detail, and moving objects between different execution contexts (Development, Testing, QA, Production, etc.) is straightforward. With a powerful version control repository, several teams can work on the same project within different release stages, with guaranteed consistency of deliverables.
- o With a centralized framework for Data Quality, developers spend less time on defining technical steps, and more time on the specification of data quality rules. This helps to build a consistent and standardized Data Warehouse.
- High Performance:
	- o The E-LT architecture leverages the power of all the features of in-place databases engines. ODI generates pure set-oriented SQL optimized for each RDBMS which can take advantage of advanced features such as parallel processing or other advanced features.
	- o Native database utilities can be invoked by the ODI Knowledge Modules provided.
	- o When data from the target database is referenced table lookups for example, it doesn't need to be extracted from the database, into an engine. It remains where it is, and it is processed by database engine.
- Low Cost:
	- o Oracle Data Integrator doesn't require a dedicated server. The loads and transformations are carried out by the RDBMS.

In conclusion, with its business-rule driven E-LT architecture, Oracle Data Integrator is the best solution for taking advantage of both manual coding and traditional ETL worlds.

### Using ODI in your Data Warehouse Project

#### ODI and the Data Warehouse Project

The main goal of a Data Warehouse is to consolidate and deliver accurate indicators to business users to help them make decisions regarding their everyday business. A typical project is composed of several steps and milestones. Some of these are:

- Defining business needs (Key Indicators)
- Identifying source data that concerns key indicators; specifying business rules to transform source information into key indicators
- Modeling the data structure of the target warehouse to store the key indicators
- Populating the indicators by implementing business rules
- Measuring the overall accuracy of the data by setting up data quality rules
- Developing reports on key indicators
- Making key indicators and metadata available to business users through ad-hoc query tools or predefined reports
- Measuring business users' satisfaction and adding/modifying key indicators

Oracle Data Integrator will help you cover most of these steps, from source data investigation to metadata lineage and through loading and data quality audit. With its repository, ODI will centralize the specification and development efforts and provide a unique architecture on which the project can rely to succeed.

#### Organizing the Teams

As Oracle Data Integrator relies on a centralized repository, different types of users may need to access it. The list below describes how ODI may be used by your teams.

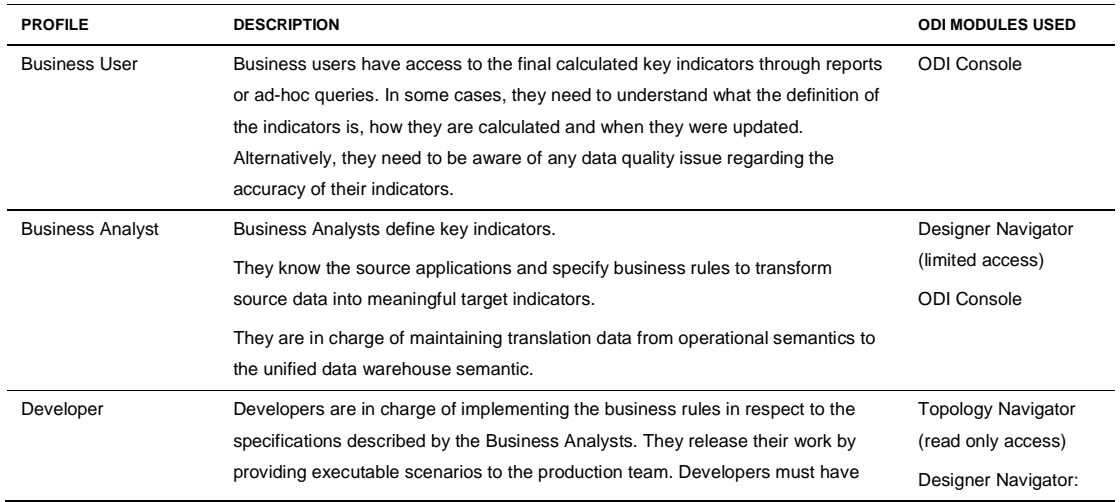

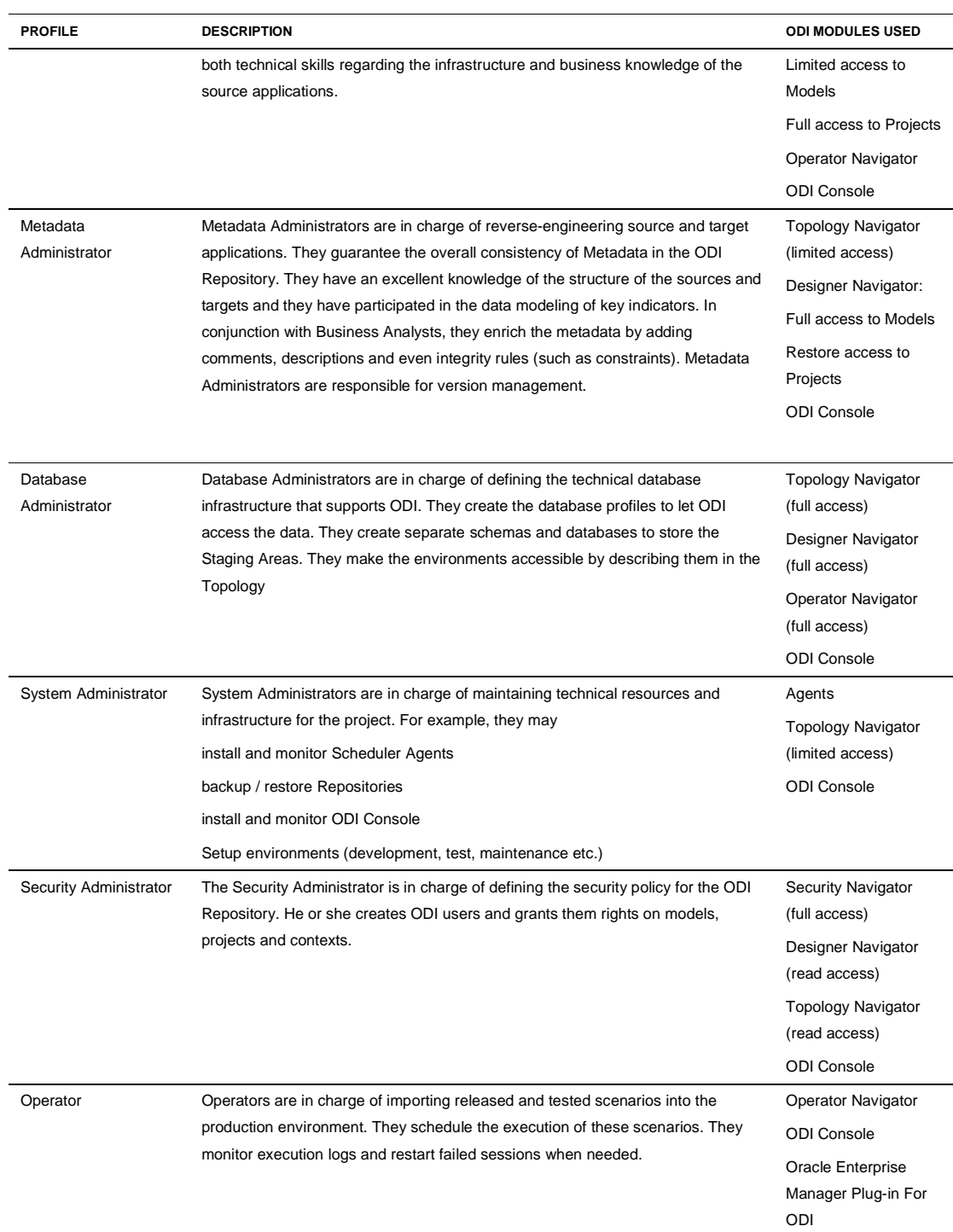

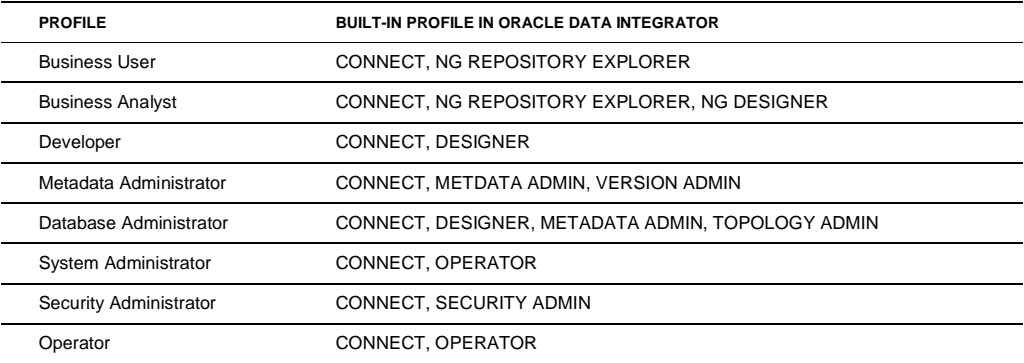

The ODI Master Repository contains built-in default profiles that can be assigned to users. The following table suggests how to use these built-in profiles:

#### Reverse-engineering, Auditing and Profiling Source Applications

A good starting point for projects is to understand the contents and the structure of source applications. Rather than having paper-based documentation on source applications, a good practice is to connect to these source applications using ODI and to capture their metadata. Once this is achieved, it is usually helpful to define some data quality business rules in ODI Repository. This helps check the data consistency in the source and validate your understanding of the data models. At this phase of the project it is important to start having an answer to the following questions:

- How many different sources do we have to take in account to calculate our indicators?
- Is the data needed for our indicators present in the source systems?
- What data quality challenges will we have to address to ensure the accuracy of the target warehouse?
- What source system(s) will provide the master data (dimensions) that will be referenced by our indicators?
- What data volumes are we going to manipulate?
- And so forth.

In some cases, source applications are not accessible directly. Only ASCII or binary files extracts from these applications are provided. Starting to work with these source files before implementing the data warehouse model is recommended, as they represent the "vision of the truth" that the production source systems want to give you. The metadata of these files should typically be described in the repository. Samples of the files can also be initially loaded into temporary target tables to validate their structure and content.

All this can be implemented in Oracle Data Integrator as follows:

- Connect source applications or files in Topology Navigator
- Define a logical architecture in Topology Navigator
- Create one model per logical schema in Designer Navigator
- Reverse Engineer models when possible or manually describe datastores
	- o Use standard JDBC Reverse-engineering to get database metadata
	- o Use Customized Reverse-engineering strategies (Reverse Knowledge Modules) when standard JDBC reverse is not applicable (or not accurate)
	- o Use Cobol Copy Book import for ASCII or binary files if available
	- o Use Delimited File Reverse for ASCII delimited files
- Enrich the metadata by adding information when it is not available:
	- o Datastores and Columns descriptions and titles
	- o Unique keys information (Primary Keys, Alternate Keys)
	- o Referential Integrity assumptions between datastores (Foreign Keys)
	- o Check constraints (for example to check the domain of values for a column)
- When the source data is stored in files, develop simple interfaces to load these files into a temporary area in the target database to better evaluate their level of data quality.
- Locate the important entities in the source data and use the following features to profile the contents:
	- o View Data on a datastore
	- o View distribution of values for a column of a datastore
	- o Count the number of records
	- o Run ad-hoc SQL queries from Designer Navigator
- Validate the constraints that you have defined in the models by performing data quality control:
	- o Schedule or interactively run data quality "static" control on the datastores and models
	- o Access and understand the contents of the error tables
	- o Propose alternatives for handling data discrepancies in the future
	- o Define the "acceptable" level of data quality for the target warehouse

Of course, these action items should be done in conjunction with business analysts. Normally, in parallel to this phase, you will be designing the data model of the target Data Warehouse.

Data quality audit errors and data profiling will help you refine your understanding of the truth, and consequently, will lead you to a better modeling of the target warehouse.

Designing and Implementing the Data Warehouse's Schema

This section could be a book on its own. The goal here is not to provide you with guidelines in Data Warehouse modeling, but rather to give some general hints and tips that may affect your ODI development.

It is always a good practice to have an Operational Data Store (ODS) to store raw operational data. Usually, the data model of the ODS is very close to the OLTP source applications data model. Any source data should be accepted in the ODS and almost no data quality rule should be implemented. This ensures to have a store representing all the data-of-the-day from the operational systems.

When designing the Data Warehouse schema, the following general tips may be helpful:

- Where possible, describe columns inside the data dictionary of the database (for example use "COMMENT ON TABLE" and "COMMENT ON COLUMN" SQL statements). By doing so, you allow ODI to retrieve these comments and descriptions into its metadata repository.
- Design a storage space for the Staging Area where ODI will create its necessary temporary tables and data quality error tables.
- Do not use primary keys of the source systems as primary key for your target tables. Use counters or identity columns whenever it is possible. This makes a flexible data model that will easily evolve over time.
- Design referential integrity (RI) and reverse engineer foreign keys in ODI models. Do not implement these foreign keys in the target database as they may lead to performance issues. With the automatic data quality checks, ODI will guarantee the consistency of data according to these RI rules.
- Standardize your object naming conventions. For example, use three letters to prefix table names by subject area. Avoid using very long names as ODI may add a prefix to your table names when creating temporary objects (for example E\$\_Customer will be the error table for table Customer).
- Use of either 3<sup>rd</sup> Normal Form modeling (3NF) or dimensional modeling ("Snow Flakes" or "Star Schemas") doesn't have any impact on ODI, but rather on the way you will design your future business rules development and business users' reports.

Once the ODS and DW are designed, you will have to create the appropriate models in Designer and perform reverse-engineering.

ODI comes with modeling capabilities in the form of a feature called Common Format Designer. It can help you design the structure of the ODS and the DW from the existing structures of the source systems by simply drag and dropping tables columns and constraints. The generated Data Description Language statements (DDL) automatically include specific features of the target database. It also keeps track of the origin of source columns to automatically generate the interfaces for loading the target, thus resulting in significant time savings. Best practices on the usage of Common Format Designer are out of the scope of this document.

Specifying and Designing Business Rules

Usually this step starts almost at the same time as the design of the target schema. Understanding the business needs is clearly a key factor in the success of the overall project. This influences the key indicators selected for the warehouse as well as the rules used to transform source to target data. The more accurate the specification of a business rule, the easier the design of this rule in ODI. Several successful projects have used ODI Designer to specify the business rules, thus avoiding having discrepancies between a Word document and the final developed rules.

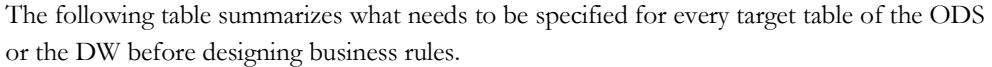

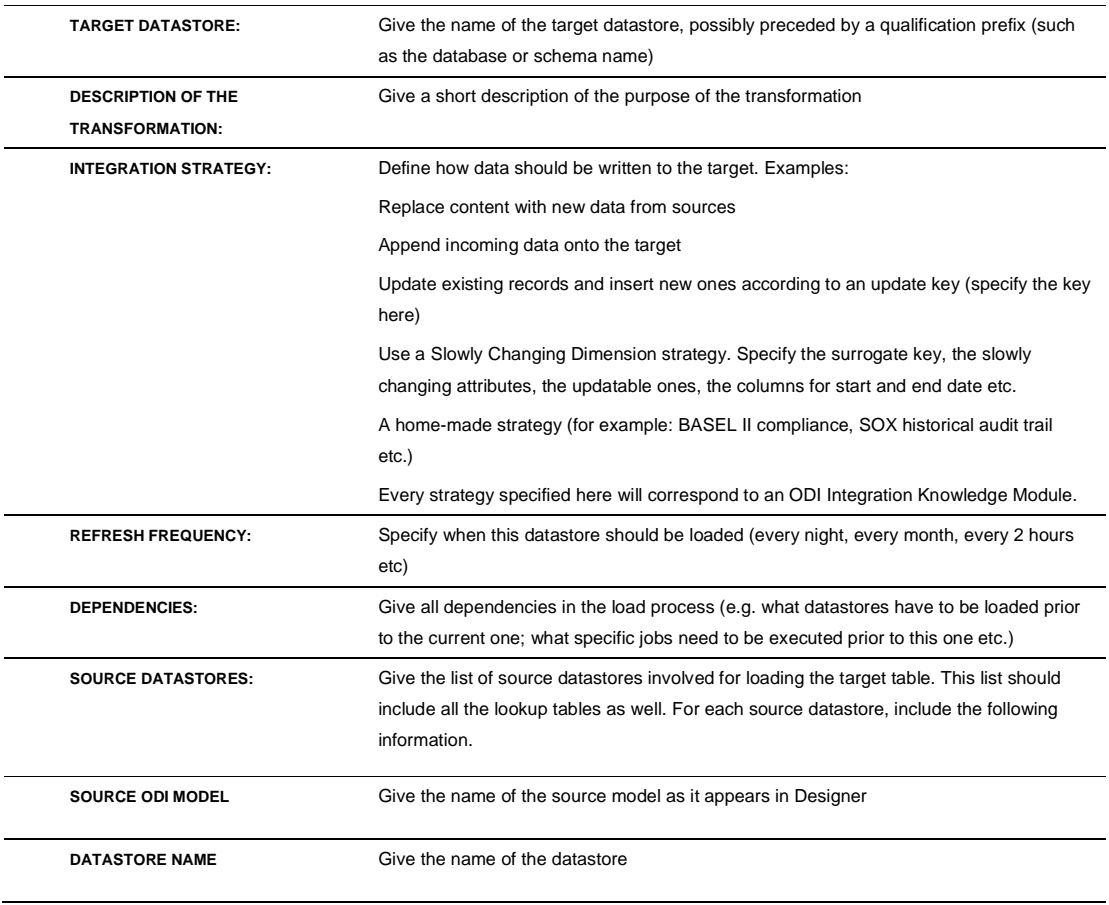

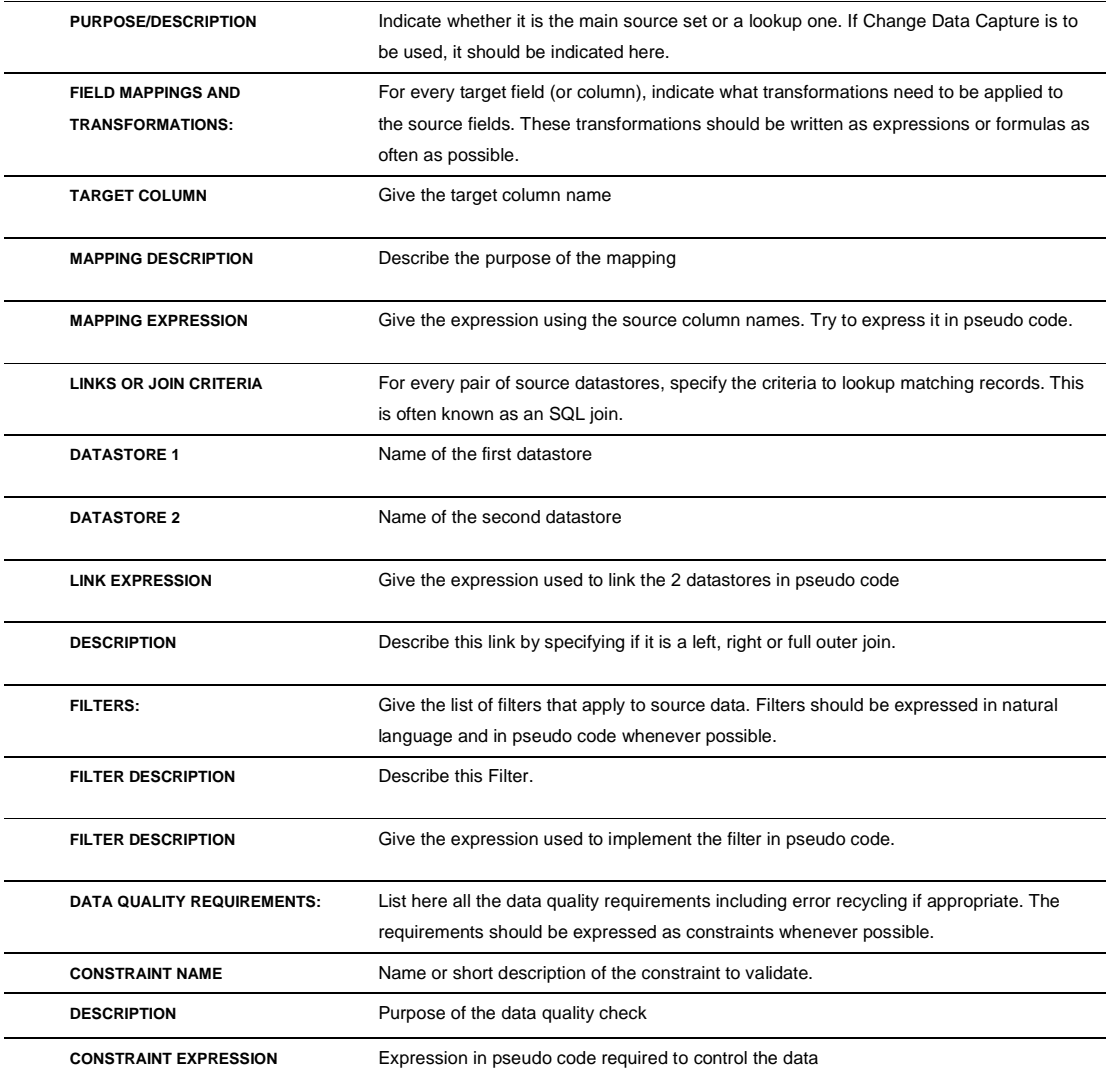

To illustrate the use of such a form, the following table gives an example for the business problem case study defined in the chapter "Introduction to Oracle Data Integrator (ODI)".

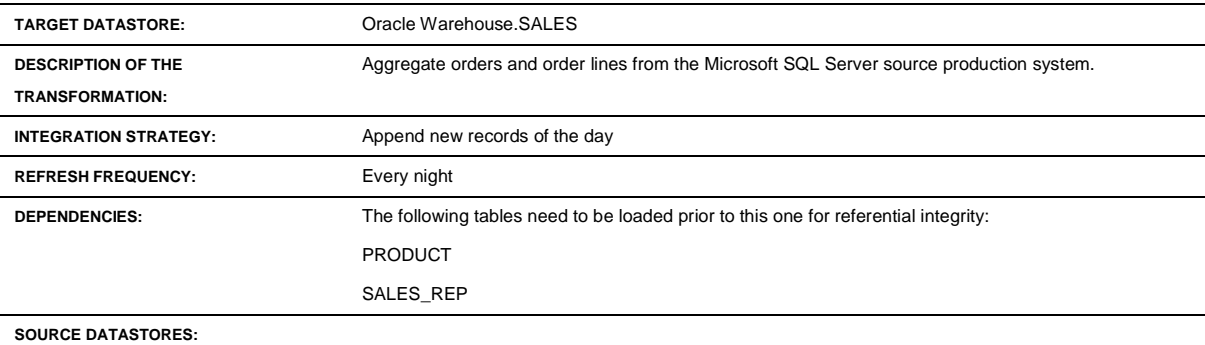

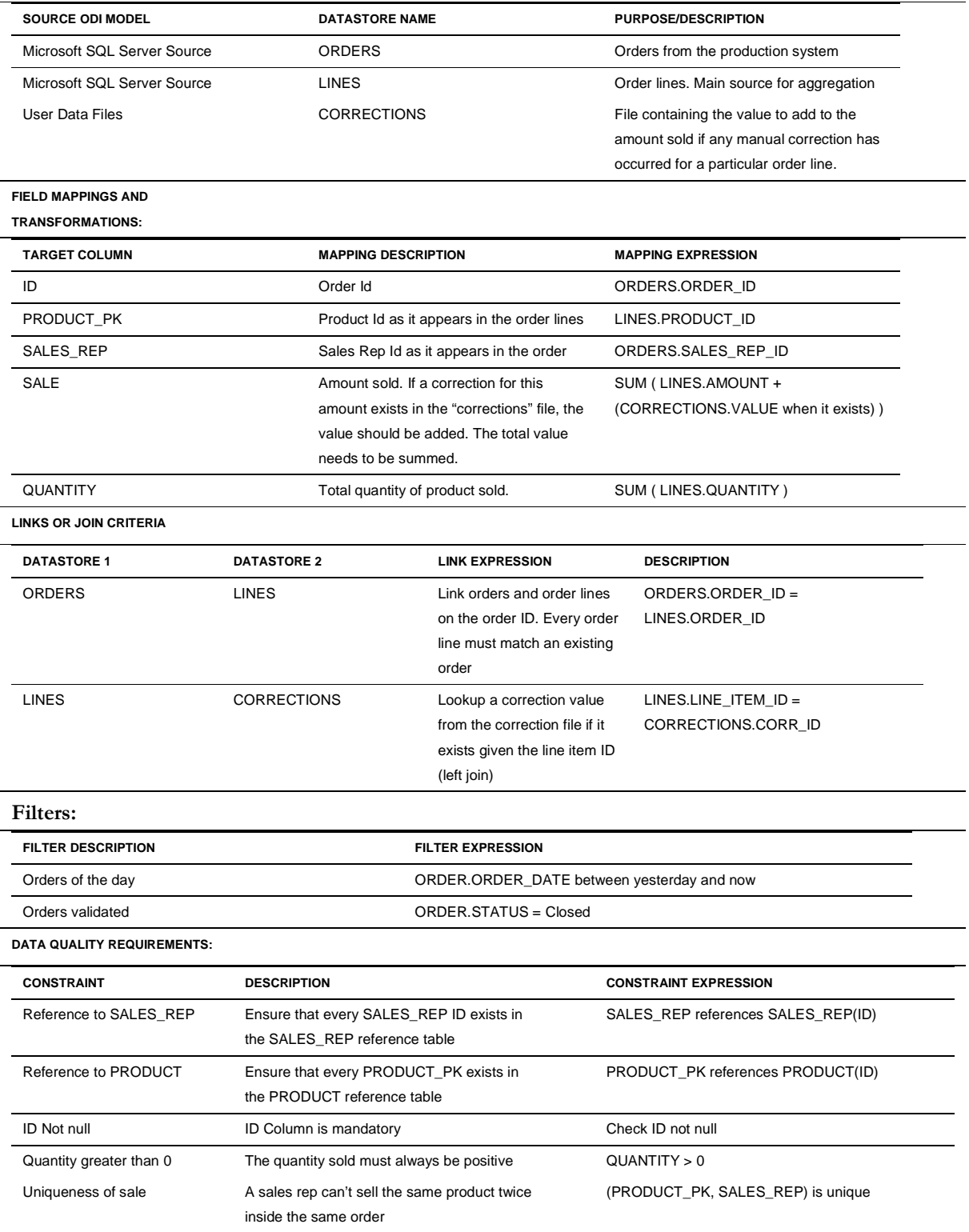

The next step is to design these business rules in the Designer Navigator. The translation from the specification to the design is straightforward. Every specification of the loading of a target table will be converted into an interface. This process is even faster if the specification is made directly using the Designer Navigator.

The steps to implement the interface are typically as follows.

- Drag and drop the target datastore
- Drag and drop source datastores
- For every target field, translate the pseudo code of the transformation into SQL expressions. When possible, decide where to execute the expression (source, staging area, target)
- For every join, define the join in the source panel of the interface. Depending on the specification, define the join as inner, left, right, natural or full outer join. When possible, try to execute joins on the sources to minimize network traffic.
- For every filter, translate the pseudo code into an SQL expression. When the source database accepts SQL filters, set it as "execute on source" to minimize network traffic.
- In the flow diagram of the interface, define the loading strategies (LKM) and specify the integration strategy (IKM) to match the specification. Choose the appropriate options for the Knowledge Module and activate the data quality control when appropriate.
- In the control tab of the interface, select the constraints to control. If the constraints are not defined on the target datastore, define them in the Models view of the Designer Navigator.

After the design of every interface, you should review the code generated using the Simulation mode and then test it by executing it. The Operator Navigator allows you to easily follow the execution of your interface to get the number of records processed and many other useful indicators (such as the generated code, the elapsed time, the number of inserts, updates, deletes etc.) After the interface completes, the resulting data and errors can be directly selected from Designer to validate the accuracy of the business rules.

Thanks to ODI Contexts, the execution of the interface will happen on a "Development" environment and will not affect production data.

#### Building a Data Quality Framework

With an approach based on business rules, ODI is certainly the most appropriate tool to help you build a data quality framework to track data inconsistencies. Thanks to the Check Knowledge Modules, you simply have to define the control business rules, and inconsistent data is automatically isolated for you in error tables. However, isolating erroneous data is not the only issue in Data Quality. Even if ODI automatically detects duplicated keys, mandatory fields, missing references, and more complex constraints, you will need to involve business users in the process of qualifying data discrepancies and make the appropriate decisions. You

should have an answer to each of the following questions before defining your data quality strategy:

- What level of data quality is required for the Data Warehouse?
- Who are the business owners of source data?
- What should we do with rejected records?
- Do we need to define an error recycling strategy?
- Do we need to involve business owners of the data and report rejected records?
- How would business users modify erroneous source data?
- Do we provide a GUI to have them modify erroneous records in the error tables?

The document "Comprehensive Data Quality with Oracle Data Integrator" further discusses Data Quality issues and the recommended best practices.

#### Developing Additional Components

Not all the typical tasks of the loading of the Data Warehouse can be achieved using ODI Interfaces. It is usual to develop additional components or jobs that would carry on tasks such as, for example:

- Receiving and sending e-mails
- Copying, moving, concatenating, renaming files in the file system
- Compressing, decompressing files
- Executing web services
- Writing and executing shell scripts for a specific operating system
- Writing and executing java programs
- And so on.

These components can be developed and tested within the Designer Navigator as Procedures, Variables, User Functions, or Steps in a package. ODI Procedures offer a broad range of possibilities for developing these components. They can include, for example:

- An ad-hoc SQL statement written for any database
- An Operating System call
- ODI built-in tools and APIs (Send Mail, Read Mail, Wait For File etc.)
- Code written in any of the scripting languages supported by the Jakarta Bean Scripting Framework. This includes Java, Java Script, Python, Perl, NetRexx, Groovy, etc.

Of course, the risk here is to start developing transformation processes as Procedures by hand coding shell and SQL scripts rather than using the powerful mechanism of ODI Interfaces

combined with Knowledge Modules. To avoid that, try as much as possible to specify your transformations as business rules and not as a technical processes. ODI Procedures should always be considered as technical steps that have to be achieved in the overall process, but they shouldn't have in-depth business logic that applies to the data. Typical Data Warehouse projects would have less than 10% of development in the form of Procedures.

Packaging and Releasing Development

Now that the Interfaces, Procedures and Variables are developed and tested, they need to be ordered as steps within Packages. Start thinking about what should happen in case of error in any of these steps. By default, the ODI Agent will stop the execution of a package at the step that has failed and it will rollback any open transaction on all the connected databases. Even though errors are reported in ODI Logs, it is always a good practice to have an "on-error" procedure that is triggered if some of the steps fail. This procedure can for example send an email to an operator to warn them that the package has failed, reporting the session ID.

Particular attention has to be paid to the following step attributes:

- Next step on failure
- Number of attempts in case of failure
- Interval between attempts

Try to avoid heavy loops inside packages (more than 50 iterations). In most cases, a loop can be avoided by simply adding a table as source to an interface!

When the package is successfully tested, you will have to release it as a Scenario. Think of a scenario as a compiled version of your source objects such as interfaces, procedures, packages, etc. This Scenario will then be imported in the Test environment before validation for Production.

#### Versioning Development

Before going to production, you should record a stable version of all the objects involved in the release of the Scenarios. Creating versions of objects will allow you to restore previous released items for further maintenance in case of problem.

Starting from ODI 10g, versions of objects are stored in the Master Repository and the dependencies between objects are maintained in objects called Solutions. To make sure all the objects involved in the release are consistently versioned, it is thus recommended that you create a Solution object and add the Project to this Solution. Designer calculates all the dependencies between objects and automatically creates a new version for Projects, Models, Scenarios and global objects used. Restoring these objects from a previous version can be done when needed from the Designer Navigator by simply selecting the Restore menu.

Section "Using ODI Version Management" further discusses the best practices for version control.

#### Scheduling and Operating Scenarios

Scheduling and operating scenarios is usually done in the Test and Production environments in separate Work Repositories. The Operator Navigator provides a graphical interface to perform these tasks. Any scenario can be scheduled by an ODI Agent or by any external scheduler, as scenarios can be invoked by an operating system command.

When scenarios are running in production, agents generate execution logs in an ODI Work Repository. These logs can be monitored either through the Operator Navigator, through any web browser using the ODI Console or the Oracle Enterprise Manager Plug-in for ODI.

Operating teams need to be trained on the use of the Operator Navigator, ODI Console or Oracle Enterprise Manager. They will have to monitor logs, restart failing jobs and submit adhoc tasks for execution.

#### Monitoring the Data Quality of the Data Warehouse

Business users rely on the accuracy of key indicators of the Data Warehouse to make decisions. If these indicators are wrong, the decisions are worthless.

Depending on the data quality strategy you have defined, business users will actively participate in the monitoring of data discrepancies. They will have to help the IT team to better refine the calculations of the indicators as well as the qualification of the erroneous data. This generally leads to modifications of the business rules. These updates are done in the development environment and follow the normal release cycle defined for the project.

Typical projects report data quality errors to business users through reports generated from ODI's error tables. These reports are pushed to the data owner in their email system or to any workflow application used internally.

#### Publishing Metadata to Business Users

Business users usually need to have access to other data quality indicators based on metadata such as:

- When was the last time my table was updated?
- How many records were added, removed or updated in my table?
- What are the rules that calculate a particular indicator?
- Where does the data come from, and how is it transformed?
- Where does the data go to, and how is it transformed?
- Etc.

All these questions can be answered if you give access to the ODI Console to business users. This is done simply by assigning them a user ID in the Security Navigator. The web-based interface allows them to see all the data models, and the interactions between them. This includes:

- Flow Maps
- Data Lineage, which is usefully for understanding the path taken by data and the transformations between applications
- Execution logs with accurate statistics on the number of records processed (number of inserts, updates, delete and errors).

#### Planning for Next Releases

A Data Warehouse evolves as the business need of the enterprise change. This leads to frequent updates of the data models. This constant changing has an impact on the development of new components and the maintenance of existing ones. However it is important to understand that it should always be a cycle driven by business requirements. The general steps listed below give you a brief overview of how this could be planned:

- 1. Define or refine Business Rules specifications
- 2. Make sure previous releases of the objects are properly versioned and can be restored safely in a new empty work repository before modifying anything in your current work repository.
- 3. Define new sources or targets in Topology Navigator.
- 4. Reverse-engineer new and/or existing models. Use the ODI cross references to evaluate the impact of the changes to the structure of source and target fields. Pay special attention to fields that were removed from tables as they may still be used in some transformations.
- 5. Develop new interfaces and update existing ones. Create or update additional components. Test every item separately in the development environment.
- 6. Update existing packages or create new ones. Test every package, even those that haven't changed since the last release, as the underlying schema may have changed.
- 7. Regenerate the new scenarios for your next release.
- 8. Release the scenarios into each Test environment. Correct any bug that would be reported from the Test process. Involve business users in the test process.
- 9. Create new Solutions and version every project and model. Use the change indicators that appear on every object to detect which objects should be versioned.
- When acceptance tests are successful, release your new scenarios into production.

### Oracle Data Integrator for Oracle Best Practices

Architecture of ODI Repositories

It is recommended that you install the ODI Master and Work repositories in an OLTP database distinct from the source or target applications.

#### Reverse-engineering an Oracle Schema

The Oracle JDBC driver implements most metadata APIs. You can therefore use the standard JDBC reverse-engineering with ODI. Using this method, you can capture metadata for:

- Tables, Views etc. including table comments,
- Columns including data types, length and scale, and comments
- Primary Keys
- Foreign Keys
- Check Constraints

In some cases a custom reverse-engineering approach using the RKM Oracle may be necessary. For example ODI 11g natively supports database partitions which can only be reverse-engineered using the RKM Oracle.

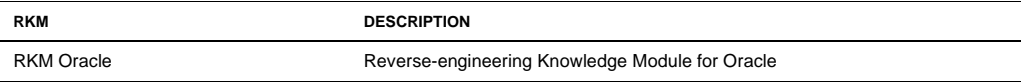

This RKM uses the Oracle system tables known as the Oracle Data Dictionary to extract the metadata definition of a table and its related artifacts (columns, keys, partitions etc.).

#### Oracle Loading Strategies

When loading an Oracle data warehouse the goal is always to load the data into the database in the most efficient manner and Oracle Data Integrator provides several Loading Knowledge Modules optimized for Oracle that will help you achieve this. Choosing the right Knowledge Module for each use case will greatly improve the efficiency of your data integration processes.

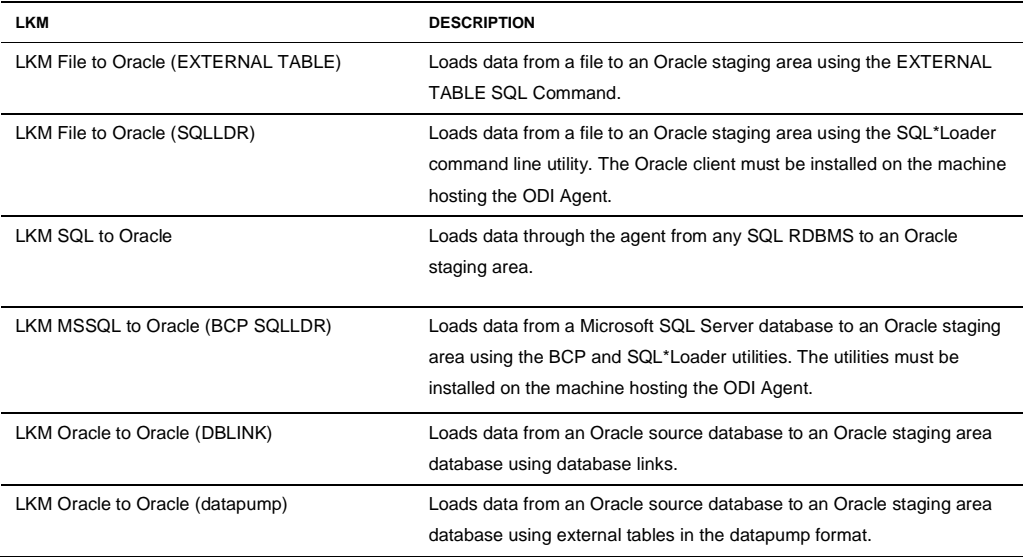

You can refer to the following table for a list of the Loading Knowledge Modules optimized for Oracle:

There are also several additional Knowledge Modules which can be used to extract data from SAP ERP, SAP BW or Oracle BI and load the records into an Oracle database.

#### **Using Loaders for Flat Files**

When your interface contains a flat file as a source, you may want to use a strategy that leverages the most efficient loading utility available for your staging area technology rather than the standard "LKM File to SQL" which uses the ODI Agent to load the flat file data.

The agent uses JDBC to write to the target, using this method would lead to significant performance issues compared to loading into Oracle using the External Table SQL command or SQL\*Loader.

We advise against using the ODI Agent when loading large files and recommend the "LKM File to Oracle (EXTERNAL TABLE)" to transfer large files into an Oracle database.

#### **Using Unload/Load for Remote Servers**

When the source result set is located on a remote database server, an alternative to using the agent to transfer the data would be to unload the date into a file and then load it into the staging area.

The "LKM MSSQL to Oracle (BCP SQLLDR)" is an example of a Knowledge Module that follows these steps, it uses the BCP utility to bulk unload data from a Microsoft SQL Server database into a file and SQL\*Loader to load the data back into an Oracle staging area. This Loading Knowledge Module provides the most optimal approach to extracting data out of Microsoft SQL Server and loading it into an Oracle database.

Several Knowledge Modules use a similar approach including the SAP ERP and BW LKMs.

#### **Oracle to Oracle**

There are use cases in which there is a need to move data between Oracle systems and ODI provides several ways to achieve this.

One of the best methods when it comes to loading data in such a scenario is to use Oracle Data Pump and Oracle Data Integrator provides the "LKM Oracle to Oracle (datapump)" which leverages Oracle Data Pump to export and load the data efficiently through the creation of External Tables using Oracle Data Pump on both the source and the target databases.

ODI also provides the "LKM Oracle to Oracle (DBLINK)" which has the ability to create a database link between the source and the target Oracle database to load the data.

#### Using Changed Data Capture

Applying a Change Data Capture (CDC) approach can significantly improve the performance of your ODI processes.

For example if you are loading your data warehouse nightly you only need to extract the data that has changed in the past 24 hours, loading the entire source data sets will result in a significant degradation of the efficiency of your ODI jobs.

Using CDC ensures that the extract from your various source systems is done incrementally. This reduces the amount of data transferred from your source systems into your target database as well as the amount of data transformed by ODI. The creation of the CDC process can be challenging and ODI simplifies it by providing Knowledge Modules which leverage many CDC mechanisms including the native database CDC capabilities.

#### **Change Data Capture on Oracle**

When it comes to detecting changes occurring in an Oracle database ODI offers several options:

- CDC using Oracle GoldenGate
- CDC using Oracle Streams
- CDC using database triggers

The Oracle Journalization Knowledge Modules (JKMs) automatically create the underlying infrastructure required by the ODI CDC framework so that end users do not have to worry about it. For example, the Oracle JKMs have the ability to configure Oracle GoldenGate or the Oracle Streams infrastructure when required.

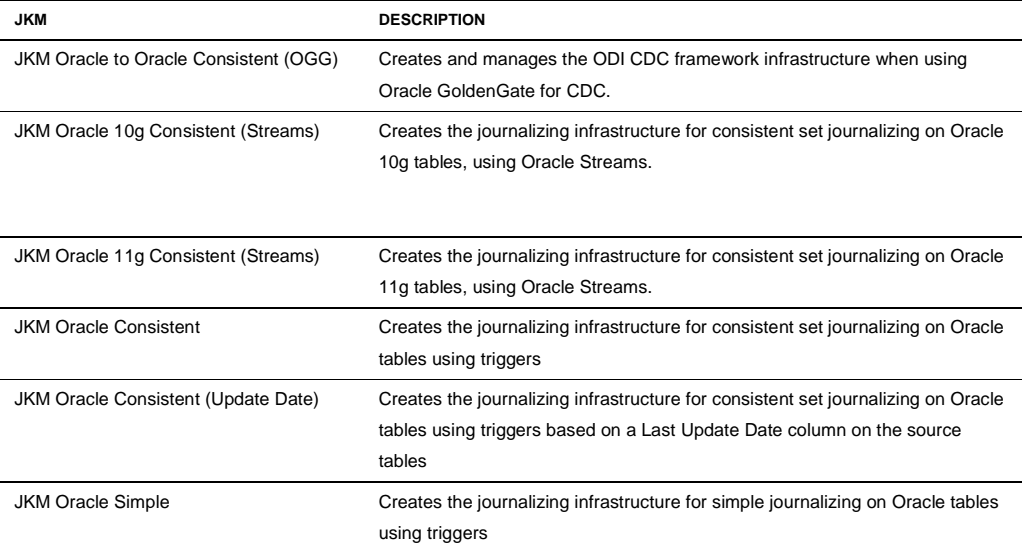

You can refer to the following table for a list of the JKMs for Oracle provided with ODI:

It is also possible to leverage other mechanism in ODI to detect changes like timestamps, dates or sequence numbers.

There are many more JKMs provided with ODI, you can refer to the ODI Documentation for a complete list of the JKMs.

#### Oracle Integration Strategies

The Integration Knowledge Modules optimized for the Oracle database are implementing many of the best practices to insert data into an Oracle data warehouse:

- Direct Path loading is applied whenever possible using the /\*+ APPEND \*/ hint
- Additional optimizer hints such as PARALLEL which specifies the degree of parallelism for a given database operation can be specified via the OPTIMIZER\_HINT option of the IKMs
- The ODI Staging Area tables are created by default using NOLOGGING to ensure best performance
- The MERGE SQL statement can be leveraged using the "IKM Oracle Incremental Update (MERGE)". MERGE combines an INSERT and an UPDATE in one single optimized SQL command
- ODI gathers tables statistics to ensure that the Oracle database Cost Based Optimizer (CBO) selects the most optimal execution plan over time
- Indexes are created to speed up the joins and filters execution. End users can choose from several options including the creation of bitmap indexes which can greatly

improve the efficiency of joins between large fact tables and smaller dimension tables in a star schema.

You can refer to the following table for a list of the IKMs that can be used with an Oracle database:

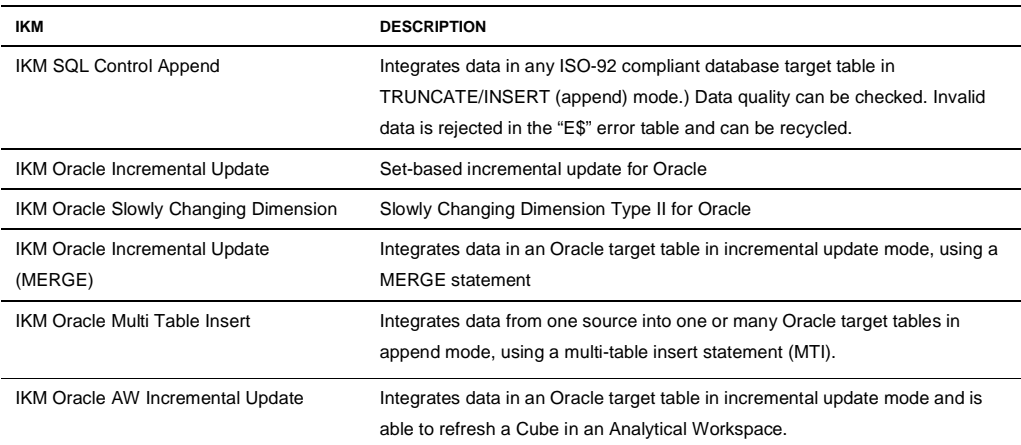

It is also possible to extend the ODI Knowledge Modules with your own best practices when needed. Thanks to the reusability of the KMs it is simple to ensure that best practices are enforced and utilized by each developer.

#### Defining a Data Quality Strategy

Loading data that is not clean in your data warehouse can have a major impact on the overall performance of your ETL processes. Primary key or foreign key violations, business rules that are not met, null values that are not expected can waste time and resources if the appropriate Data Quality framework is not in place within your data integration process.

Oracle Data Integrator provides an out of the box framework to handle Data Quality errors occurring while data is being loaded into a database. Business rules and constraints are defined at the metadata level and those validation rules are checked against the data prior to being integrated into the target tables. The constraints can be enabled or disabled when required. The errors that are captured are routed into error tables managed by ODI that can be reviewed through the Designer Navigator as well as the ODI Console.

 "CKM Oracle" is the recommended Check Knowledge Module for checking data integrity constraints defined on a given Oracle table.

Setting up Agents in an Oracle environment

#### **Where to Install the Agent(s)?**

A typical data warehouse implementation can have one or more ODI agent in production. In an Oracle environment, the agent is usually installed on the host machine that is used to load data in the data warehouse. The agent requires a connection to the source databases or files, and triggers the appropriate load utilities.

Starting from ODI 11g it is also possible to install the ODI agents in WebLogic Server to achieve High-Availability (HA) through a clustered deployment.

### Architecture Case Studies

Setting up Repositories

#### **General Architecture for ODI Repositories**

In a typical environment for a data warehouse project, you would create the following repositories:

- A single master repository that holds all the topology and security information. All the work repositories are registered in this master repository. This single master repository contains all the versions of objects that are committed by the designers.
- A **"Development"** work repository shared by all ODI designers. This repository holds all the projects and models under development.
- A **"Testing"** work repository shared by the IT testing team. This repository contains all the projects and models being tested for future release.
- A **"User Acceptance Tests"** work repository shared by the IT testing team and the business analysts. This repository contains all the projects and models about to be released. Business analysts will use the ODI Console on top of this repository to validate the scenarios and transformations before releasing them to production.
- A **"Production"** work repository shared by the production team, the operators and the business analysts. This repository contains all the projects and models in read-only mode for metadata lineage, as well as all the released scenarios.
- A **"Hot fix"** work repository shared by the maintenance team and the development team. This work repository is usually empty. Whenever a critical error happens in production, the maintenance team restores the corresponding projects and models in this repository and performs the corrections with the help of the development team. Once the problems are solved, the scenarios are released directly to the production repository and the new models and projects are versioned in the master repository.

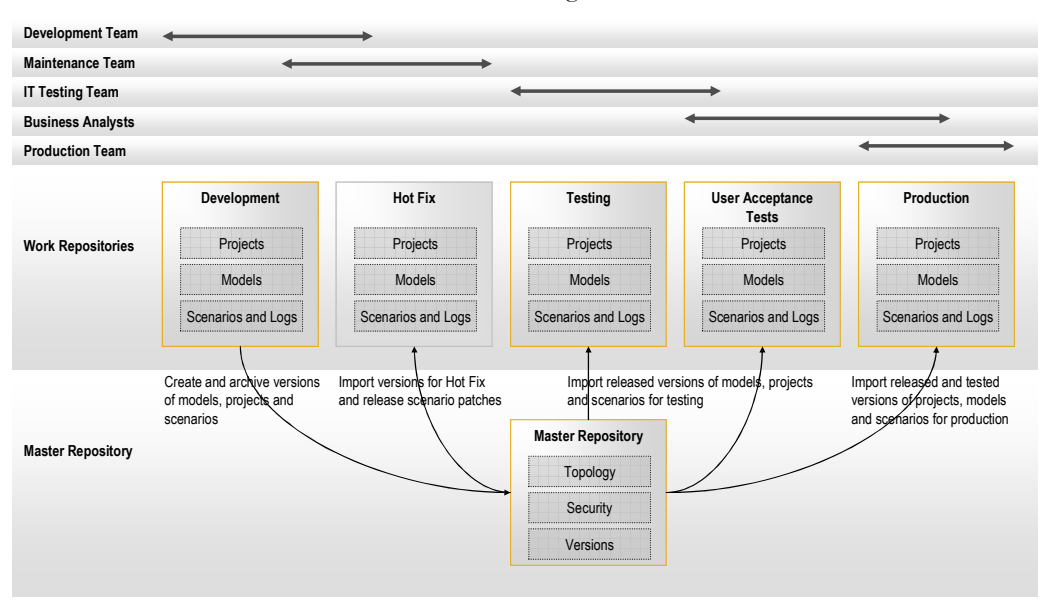

This recommended architecture is described in the figure below:

Figure 10: ODI Repositories and Teams Organization

The master repository and all work repositories are usually created in the same OLTP database instance in separate schemas or catalogs.

When developers have finished working on a project and decide to release it, they create a **version** for their projects and models and store it in the master repository. This version is then restored by the IT testing team in the testing repository. After the technical tests have completed, the testing team initializes the "user acceptance tests" repository for business analysts. They restore the same version they were working on to have it tested by business users. Once this version is functionally accepted, it is restored by the production team in the production repository.

When a critical bug is discovered in production, the developers are usually already working on the next release. Therefore they are usually not able to stop their development and restore the previous version for corrections. The maintenance team is then in charge of restoring the version used in production into a separate empty work repository called "Hot Fix" and applying the appropriate fixes. Once done, the maintenance team releases its modified projects, models and scenarios into the master repository so that the production team can restore them as a patch in the production repository.

#### **Creating a Separate Master Repository for Production**

For some particular security requirements, you may not want to share the same master repository between development and production. In this case, the solution is to duplicate the master repository and to isolate the production environment from other environments as shown below:

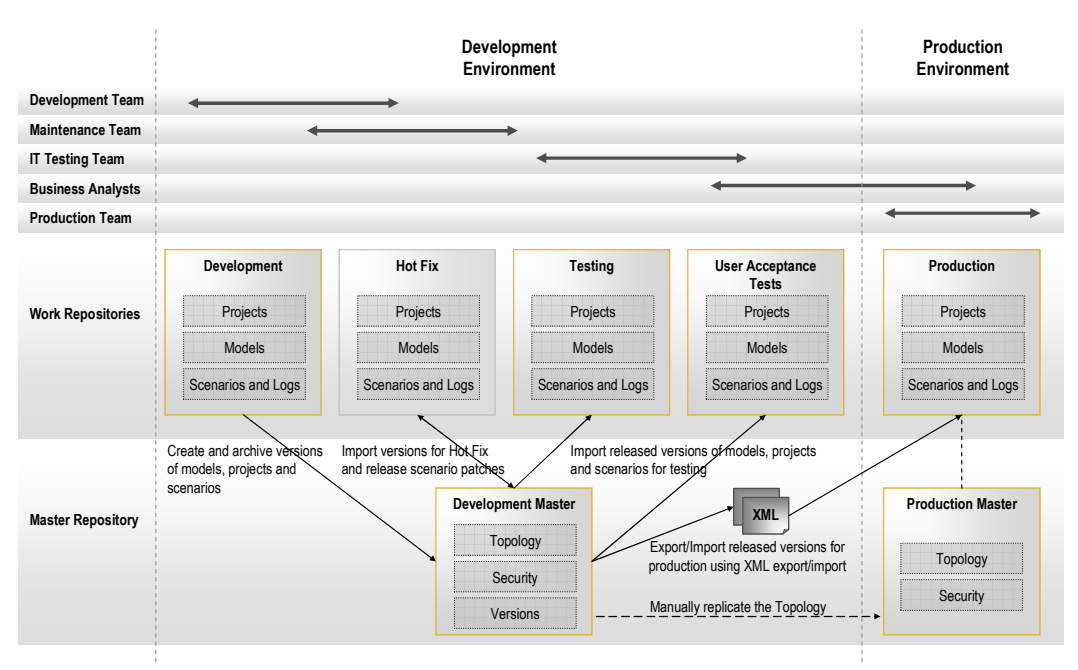

Figure 11: Several Master Repositories

To create a new master repository for your production environment, it is recommended that you use an export of your master repository from your Topology Navigator and then use the Master Repository Import Wizard. You can find the Master Repository Import Wizard in the ODI Studio. When creating the new master repository, you should assign a new ID to it, different from the ID used by the development master repository.

Once created, do the following to set up the production environment:

- Create the production context
- Create all the production data servers and physical schemas in the physical architecture of the Topology
- Link your production physical schemas to the existing logical schemas defined by the designers in the production context.
- Do not change or remove existing contexts and logical schemas.
- Update the Security so that only production users and business analysts can access the repository.
- Create the production work repository and give it an ID different from any of the IDs used by the other work repositories (Development, Hot Fix, Testing and User Acceptance Tests). See *Understanding the Impact of Work Repository IDs*.
- Every time the development master repository is updated, manually replicate the changes in the production master repository.
- Export projects, models and scenarios that are ready for production from the development master repository into XML files. You can use the "Version Browser" to do so. Alternatively, if using Solutions, export your solutions into compressed files
- Connect to the production work repository with Designer and import the XML files or the solution's compressed files.

#### **Understanding the Impact of Work Repository IDs**

When creating a master repository or a work repository, ODI asks you for a 3 digit ID for this repository. You should select this ID by following the rules below:

- Every master repository created in your enterprise should have a unique ID.
- Every work repository created in your enterprise should have a unique ID even if it belongs to a different master repository.

Every type of object in an ODI repository has a unique ID calculated according to the following rule:

<auto number> concatenated with the 3 digits of the repository ID. For example, if the internal ID of an interface is 1256023, you can automatically guess that it was first created in the work repository ID 023.

The main goal of this rule is to enable export and import in "Synonym mode" of objects across work repositories without any risk of ID collision.

If 2 work repositories have the same ID, there is a chance that 2 different objects within these 2 repositories have the same ID. Therefore, importing the first object from the first repository to the second may overwrite the second object! The only way to avoid that is, of course, to have 2 different work repository IDs.

### Using ODI Version Management

#### **How Version Management Works**

Version management in ODI is designed to allow you to work on different versions of objects across work repositories as shown below:

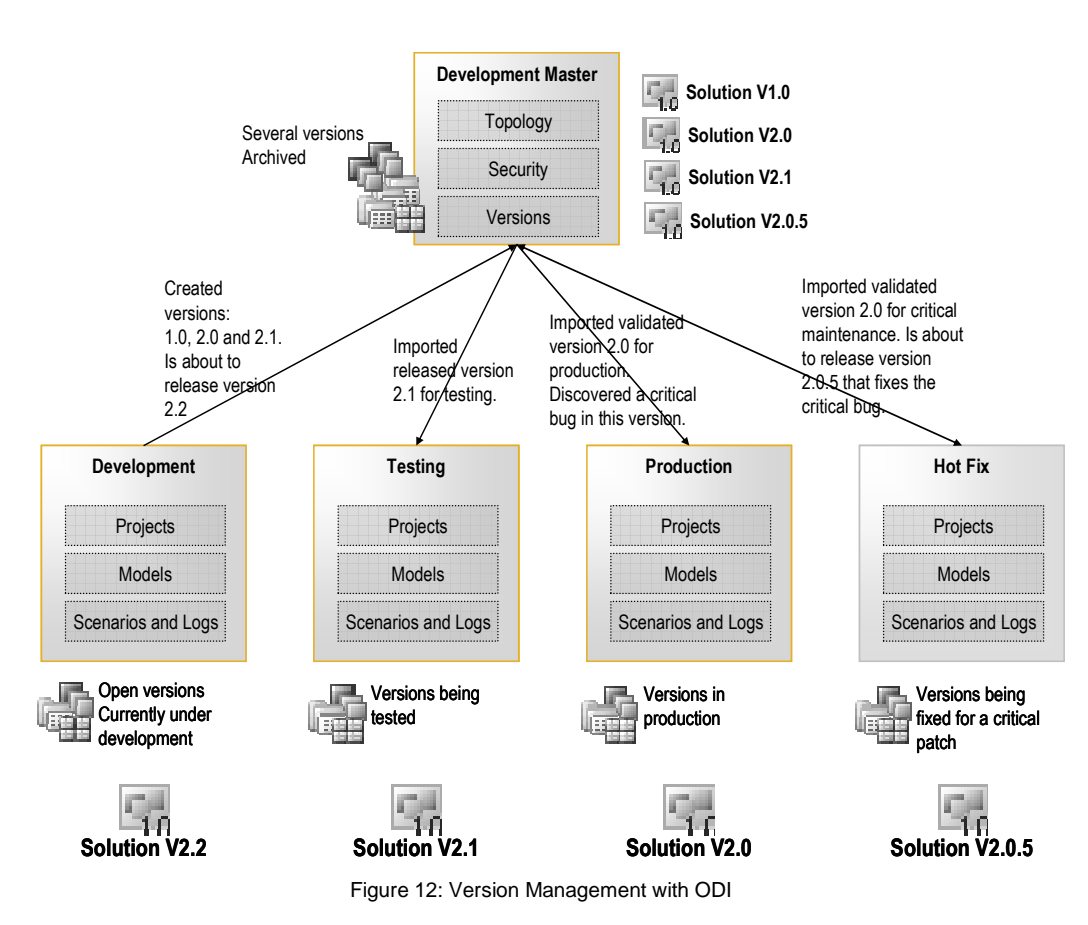

**Note:** The user acceptance tests repository does not appear in this diagram as the mechanism for populating it with new versions is similar to the one used for the testing repository.

The developers have already released versions 1.0, 2.0 and 2.1 of their development in the master repository. Every time they have released a version they have used a Solution. See *Using Solutions for Configuration* Management for details. They are now working on the next release as they are about to release solution version 2.2. Meanwhile, the IT testing team is testing version 2.1 in its work repository. The production team is still working on version 2.0 and it has discovered a critical bug in this version. Therefore, the maintenance team has restored version 2.0 in the Hot Fix work repository and is working on a patch release, v2.0.5. As soon as this patch release is committed to the master repository, the production team will have to restore it into the production repository. Developers will have to manually update versions 2.1 and 2.2 so they reflect the changes made by the maintenance team to version 2.0.5.

**Note**: Every work repository can only have a single version of an object.

**Creating and Restoring Versions of Objects** 

To create a version of an object, users simply have to right-click on the object and select "Version->Create Version".

When the version of the object is created, it becomes available in the "Version Browser" and in the "Version" tab of the object. ODI also updates all the "I" and "U" flags relating to this object to indicate that it is up to date with the version in the master repository. If you change your object in the work repository after committing it in the master, you will notice that its icon is changed and a small "U" appears besides it to indicate that its status is now "Updated". This feature is very helpful as it shows you all the differences between the current version and the last version committed in the master repository.

When you create a version of an object, the object is exported to XML in memory, compressed and stored in the master repository as a binary large object. Therefore, you should consider creating a version of an object only when you are about to commit it definitely for a release.

To restore an object to one of its previous versions, users simply have to right-click on the object and select "Version->Restore ". Then select from the list of available versions which one to restore. You should use caution for the following reasons:

- All updates that you have done since the last time you have created a version of your current object will be lost
- The object that you are about to restore may reference other objects that were removed from your work repository. The typical situation is restoring an interface that references a column that doesn't exist anymore in your models. If this happens, the restored object will be marked as "invalid" with a red exclamation mark and you will have to edit it to correct all missing references.

#### **Using Solutions for Configuration Management**

During design time you will probably create versions of your objects for backup. For example, you will create versions of your models, folders, interfaces, variables, Knowledge Modules, etc. Most of these objects are designed to work together as they may depend on one another. For example, interface version 2.1.0 requires tables from model 3.1.2 and Knowledge Modules version 1.2 and 4.5. Maintaining the list of dependencies can be very tedious and time consuming. Therefore, when you are about to release what has been developed for the testing team, you would prefer to have a single object that manages these dependencies.

ODI solution objects are designed to manage these dependencies between a project and all models, global objects and scenarios it references. When you are about to release your development, you simply need to create a new solution and drag and drop your project into this solution. ODI will then create a new version of your project (if required) and a new version of every model, scenario, other project or global object referenced by this project. Therefore, instead of releasing several objects, you simply release the solution.

#### **Notes**:

For performance reasons, you should consider having small projects to improve the efficiency of the version creation mechanism. It is recommended that you split your development into several small projects containing less than 300 objects.

When calculating the dependencies for a project in order to build the solution, ODI creates a version of every model referenced by this project. Then it looks at every model to see what Knowledge Modules it references (RKM, JKM and CKM). And finally it creates a new version of every project to which these Knowledge Modules belong. So if your models reference Knowledge Modules from 3 different projects, the solution will reference these 3 projects as well. A best practice to avoid this is to create a project called "Metadata Knowledge Modules" and to have in this project all the RKMs, CKMs and JKMs that you will reference in your models. Therefore every time you create a solution, this project will be added as a dependency, instead of 3 or 4 different projects.

#### Going to Production

#### **Releasing Scenarios**

Section *Using ODI Version Management* gives an overview on how to handle versions of objects to release them to the production environment. However, sometimes you will only want your scenarios in the production work repository without their corresponding projects and models. For that, you would create an "Execution" work repository rather than a "Development" work repository. When your scenarios are released into the master repository or as simple XML files, you would either restore them to your work repository or import them in "synonym" or "duplication" mode from the Operator Navigator.

#### **Executing Scenarios**

#### **Executing a Scenario Manually**

You can execute your scenario manually from the Operator Navigator. In this case if your scenario requires variables to be set, you would edit every variable used by the scenario and update its default value. To execute the scenario, you also need to indicate the context for the execution as well as the logical agent in charge of this execution.

An alternative way to execute a scenario is to use the ODI Console to start the scenario from your web browser. This approach can be useful if you are considering having scenarios that will be executed on-demand by your business users and analysts. Should your scenario require variables, the user would be asked to fill in the variable values accordingly.

#### **Executing a Scenario Using an Operating System Command**

You can also start a scenario from an operating system command using the "startscen" shell script. You would do that if you plan to use an external scheduler to schedule your jobs. Refer to the ODI Documentation for details on this operating system command

When starting a scenario from the operating system, you do not need a running agent. The "startscen" command has its own built-in agent that executes the scenario and stops at the end of the session.

**Assigning Session Keywords for a Scenario** 

You may occasionally find it difficult to browse the Operator Navigator log as it may contain a large number of sessions. To overcome this limitation, ODI allows keywords to be assigned to a session. This session will be stored automatically in the appropriate session folder created in the Operator Navigator.

In the figure below, the folder "Product Dimensions" was created for the "PDIM" keyword. When starting the LOAD\_FAMILY\_HIERARCHY and LOAD\_PRODUCTS scenarios, the "-KEWORDS" parameter was set to "-KEYWORDS=PDIM". Therefore when using the operator to access the executed sessions, they are automatically available under the "Product Dimensions" folder.

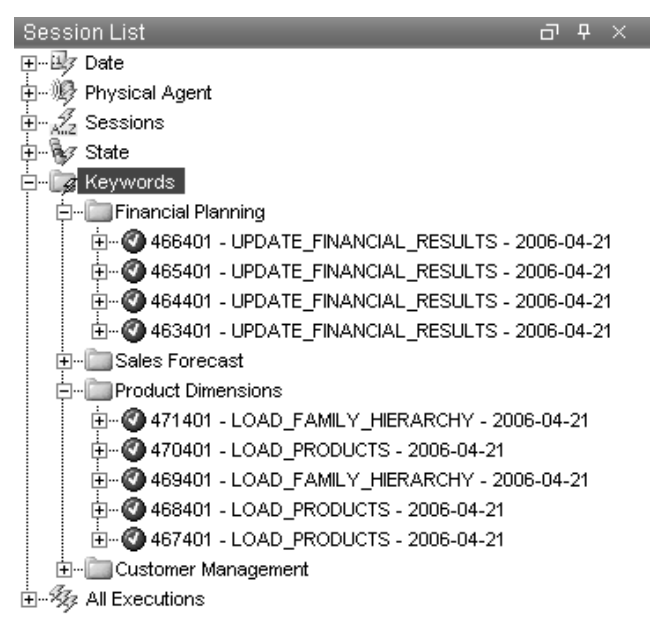

#### Figure 13: Session Folders and Keywords

You can use this feature to distribute your sessions across your business areas.

**Using the Operator Navigator in Production** 

The Operator Navigator in the ODI Studio is the module that is used the most in a production environment. From this module, operators have the ability to:

- Import scenarios into the production work repository
- Execute scenarios manually and assign default values to scenario variables
- Follow execution logs with advanced statistics including the number of row processed and the execution elapsed time
- Abort a currently-running session.
- Restart a session that has failed and possibly redefine the restart point by updating the

task statuses.

- Create session folders to hold sessions with pre-defined keywords
- Access and define scheduling information

#### **Using the ODI Console in Production**

The ODI Console can be used in production for 2 purposes:

- To give business users, analysts and operators access to metadata lineage, metadata searching, scenario execution, and log monitoring. In this situation, the production work repository should be a "development" repository, and all the released projects, models and scenarios should be restored in this repository.
- To give operators access only to scenarios and logs. In this case, the production work repository would only be an "execution" work repository, and would only contain the released scenarios.

#### Setting up Agents

#### **Where to Install the Agent(s)?**

A typical data warehouse implementation usually requires one or more ODI agents in production. In a data warehousing environment an ODI agent is usually installed on the host machine that is used to load data in the data warehouse. The agent requires a connection to source databases or files, and triggers the appropriate load utilities.

ODI 11g introduces Java EE agents which are deployed in a Java EE application server and can leverage its features, such agents are recommended when one of your requirements is to centralize the deployment and management of your agents or when there is a need for high availability.

The network bandwidth between the machine hosting the agents and the data warehouse should be large enough to handle the volume of data that will be loaded by the utilities in the warehouse database. On the other hand, as the agents may need to access other source servers, close attention should be paid to the network bandwidth to and from these source servers.

If your Knowledge Modules generate operating-system-specific commands, these must match the operating system on which the agent is installed.

In a normal environment, you will set up:

- 1 physical agent for the development team, preferably on the same operating system as the production agent
- 1 physical agent shared by the testing team, the maintenance team and the user acceptance team. Again, try to use the same operating system as the agent in production.

• 1 physical agent for the production

#### **Using Load Balancing**

There are cases when a single agent can become a bottleneck, especially when it has to deal with large numbers of sessions started in parallel. For example, suppose you want to retrieve source data from 300 stores. If you attempt to do this in parallel on a single agent, it may lead to excessive overhead as it will require opening 300 threads (1 for every session). A way to avoid that is to set up load balancing across several agents.

To set up load balancing in ODI, you can follow these steps in the Topology Navigator:

- Define the agent that will be in charge of distributing the workload. In the following, this agent will be referred to as the "master agent". The master agent usually has only 2 concurrent sessions. All the scenarios will be executed by this single agent by using the –AGENT parameter.
- Define several child agents that will be in charge of actually executing the scenarios. Set the maximum number of sessions of each agent to a value between 2 and 20.
- Edit the master agent in the Topology Navigator, and in the "Load Balancing" tab, select all your child agents.

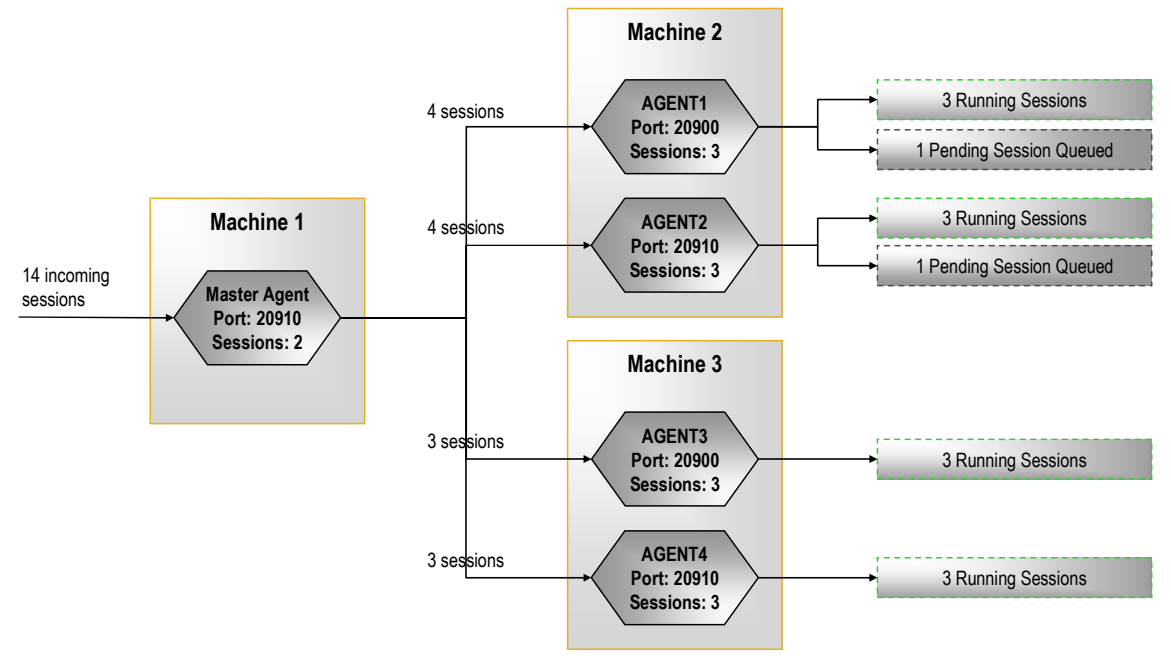

The diagram below gives you an example of how you can setup this architecture:

Figure 15: Example of Load Balancing

In this example, 4 agents are installed on 2 different machines. Each of them accepts a maximum of 3 sessions in parallel. The master agent is installed on another machine.

The master agent receives 14 requests to start several scenarios in parallel. It distributes these 14 requests to the available agents. Each agent will start 3 scenarios in parallel, and the first 2 agents will simply queue the remaining sessions for future execution. As soon as one of the agents becomes available, it will pick one of the queued sessions and begin executing it.

The master agent initially calculates the workload per agent according to the ratio given by the number of sessions currently being executed versus the maximum number of sessions allowed for this agent. It distributes incoming sessions one by one to every agent and then recalculates the workload's ratio. As the queued sessions for an agent can be picked up by another agent, the entire system becomes balanced.

This flexible architecture allows you to add as many agents as needed to reach the maximum scalability for your system. If you plan to start several scenarios in parallel, you can refer to section Using ODI Version Management for a detailed example on how to achieve that elegantly.

**Notes:** The number of agents required and the maximum number of sessions that they may support will depend on your environment settings. It should be tested carefully before going to production. The main bottleneck in this architecture is obviously the RDBMS hosting the ODI repositories as all agents access the same database tables. It is recommended that you dedicate a database server to the ODI repository if you plan to setup such architecture. You would therefore have more flexibility to tune this server in the case of locks or performance issues.

#### Backing up Repositories

ODI recommends that you backup your master and work repositories on a daily basis to avoid any loss of your work.

To backup your repositories, you simply need to backup every schema on which you have installed a master or work repository, using your standard database backup procedure.

Refer to your specific database documentation for information on how to backup a schema or catalog.

### Appendices

### Appendix I. Oracle Data Integrator for Teradata Best **Practices**

#### Architecture of ODI Repositories

It is recommended that you install the master and work repositories in an OLTP database distinct from the source or target applications. The Teradata database is not recommended for hosting ODI repositories.

Reverse-engineering a Teradata Schema

The Teradata JDBC driver implements most metadata APIs. You can therefore use the standard JDBC reverse-engineering with ODI. Using this method, you can capture metadata for:

- Tables and Views including table comments,
- Columns including data types, length and scale, and comments
- Primary Keys when they are defined using a PRIMARY KEY constraint statement in the databases

However, you will probably face the following limitations:

- Foreign Key metadata is not implemented in the JDBC driver. Therefore ODI will not retrieve foreign keys.
- Unique Primary Indexes (UPI) and Non Unique Primary Indexes (NUPI) are not imported. To have a UPI imported as a primary key in ODI, you need to define it as a PRIMARY KEY constraint at the database level.
- Other indexes are not imported
- Check constraints are not imported

You can bypass some of these limits by using the Reverse Knowledge Module for Teradata provided with Oracle Data Integrator. This RKM is based on the DBC catalogue tables (DBC.Tables, DBC.Columns etc). You may also enhance this Knowledge Module and adapt it to your needs.

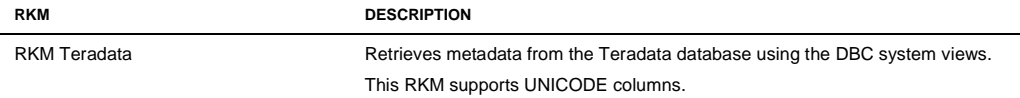

#### Teradata Loading Strategies

You can refer to the following table for Loading Knowledge Modules optimized for Teradata:

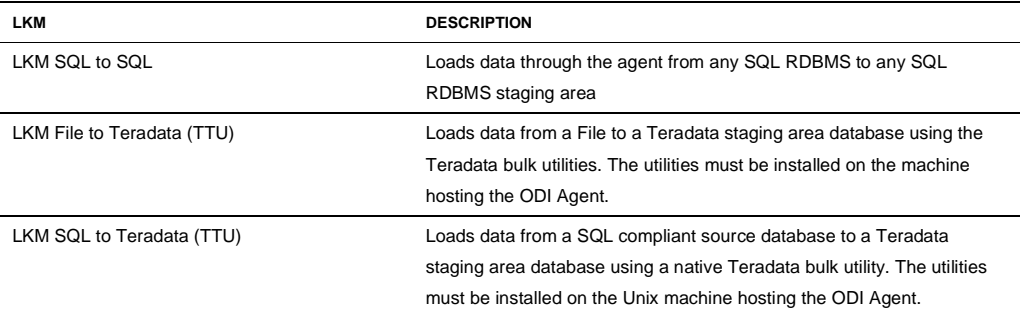

#### **Using Loaders for Flat Files**

When your interface contains a flat file as a source, you may want to use a strategy that leverages the most efficient loading utility available for the staging area technology, rather than the standard "LKM File to SQL".

The ODI Agent accepts binary files and supports several native binary data types such as Binary Big and Little Endian, Ebcdic, Ebcdic zoned decimals, Packed decimals, etc. However, we recommend against using ODI Agent to load large binary files into the Teradata staging area.

As the agent uses JDBC to write to the target, using this method would lead to significant performance issues compared to loading using the native Teradata Tools and Utilities (TTU) which include FastLoad, MulitLoad, TPump, Teradata Parallel Transporter or FastExport. You can refer to the TTU documentation for a way to load binary files in a Teradata table. The "LKM File to Teradata (TTU)" should meet your needs for generating and executing the appropriate TTU scripts.

#### **Using Unload/Load for Remote Servers**

When the source result set is on a remote database server, an alternative to using the agent to transfer the data would be to unload it to a file and then load that into the staging area.

The "LKM SQL to Teradata (TTU)" follows these steps and uses the OdiSqlUnload tool to unload data from any remote RDBMS. Of course, this KM can be optimized if the source RDBMS is known to have a fast unload utility.

#### **Using Piped Unload/Load**

When using an unload/load strategy, data needs to be staged twice: once in the temporary file and a second time in the "C\$" table, resulting in extra disk space usage and potential efficiency issues. A more efficient alternative would be to use pipelines between the "unload" and the "load" utility. Unfortunately, not all the operating systems support file-based pipelines (FIFOs).

ODI provides the "LKM SQL to Teradata (TTU)" that uses this strategy. To have a better control on the behavior of every detached process (or thread), this KM was written using Jython. The OdiSqlUnload tool is also available as a callable object in Jython.

#### Teradata Integration Strategies

The following table lists some of the Integration Knowledge Modules optimized for Teradata:

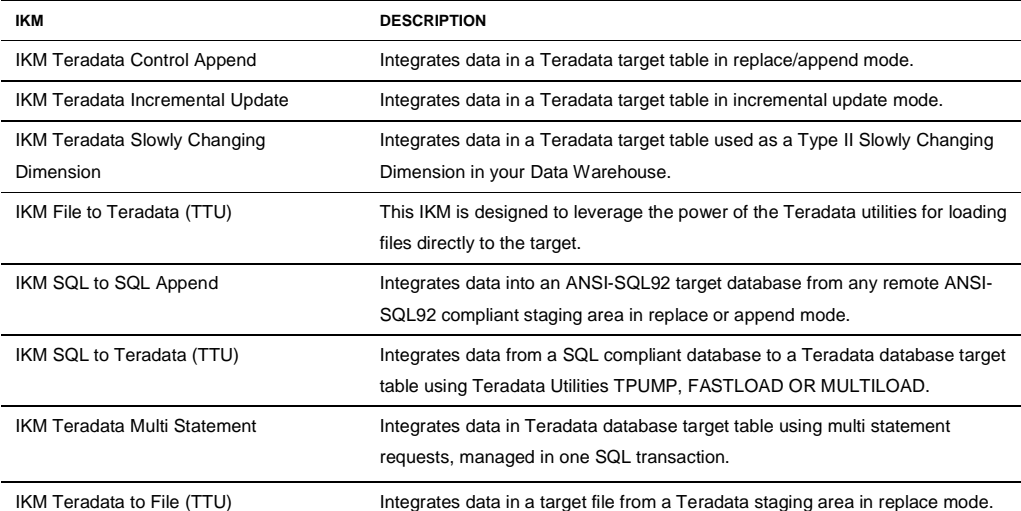

#### **IKMs with Staging Area Different from Target**

#### **File to Server Append**

There are some cases when your source is composed of a single file that you want to load directly into the target table using the most efficient method. By default, ODI will suggest putting the staging area on the target server and performing such a job using an LKM to stage the file in a "C\$" table and an IKM to apply the source data of the "C\$" table to the target table.

The recommended Knowledge Module when a file needs to loaded into Teradata without staging the data is the "IKM File to Teradata (TTU)", which allows the generation of appropriate scripts for each of these Teradata utilities depending on your integration strategy.

#### **Server to Server Append**

When using a staging area different from the target and when setting this staging area to an RDBMS, you can use an IKM that will move the transformed data from the staging area to the remote target. This kind of IKM is very close to an LKM and follows almost the same rules.

The IKM SQL to Teradata (TTU) uses this strategy.

**Server to File or JMS Append** 

When the target datastore is a file or JMS queue or topic you will obviously need to set the staging area to a different place than the target. Therefore, if you want to target a file or a queue datastore you will have to use a specific "Multi-Connection" IKM that will export the transformed data from your staging area to this target. The way that the data is exported to the file or queue will depend on the IKM. For example, you can choose to use the agent to have it select records from the staging area and write them to the file or queue using standard ODI features. Or you can use specific unload utilities such as Teradata FastExport if the target is not JMS based.

You can refer to the following IKMs for further details:

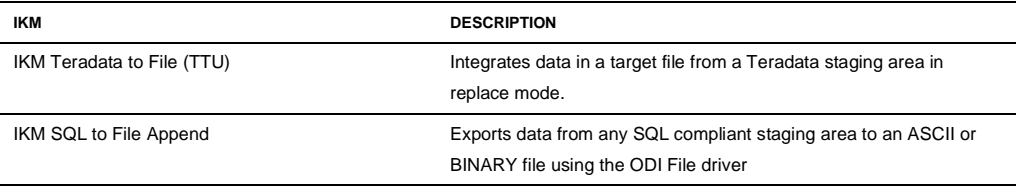

Setting up Agents in a Teradata environment

**Where to Install the Agent(s)?** 

A typical data warehouse implementation usually requires one or more ODI agents in production. In a Teradata environment, the agent is usually installed on the host machine that is used to load data in the data warehouse. The agent requires a connection to source databases or files, and triggers the appropriate load utilities (fastload, multiload, tpump). Starting from ODI 11g it is also possible to install the ODI agents in WebLogic Server to achieve High-Availability (HA) through a clustered deployment.

## Appendix II: Additional Information

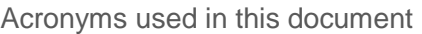

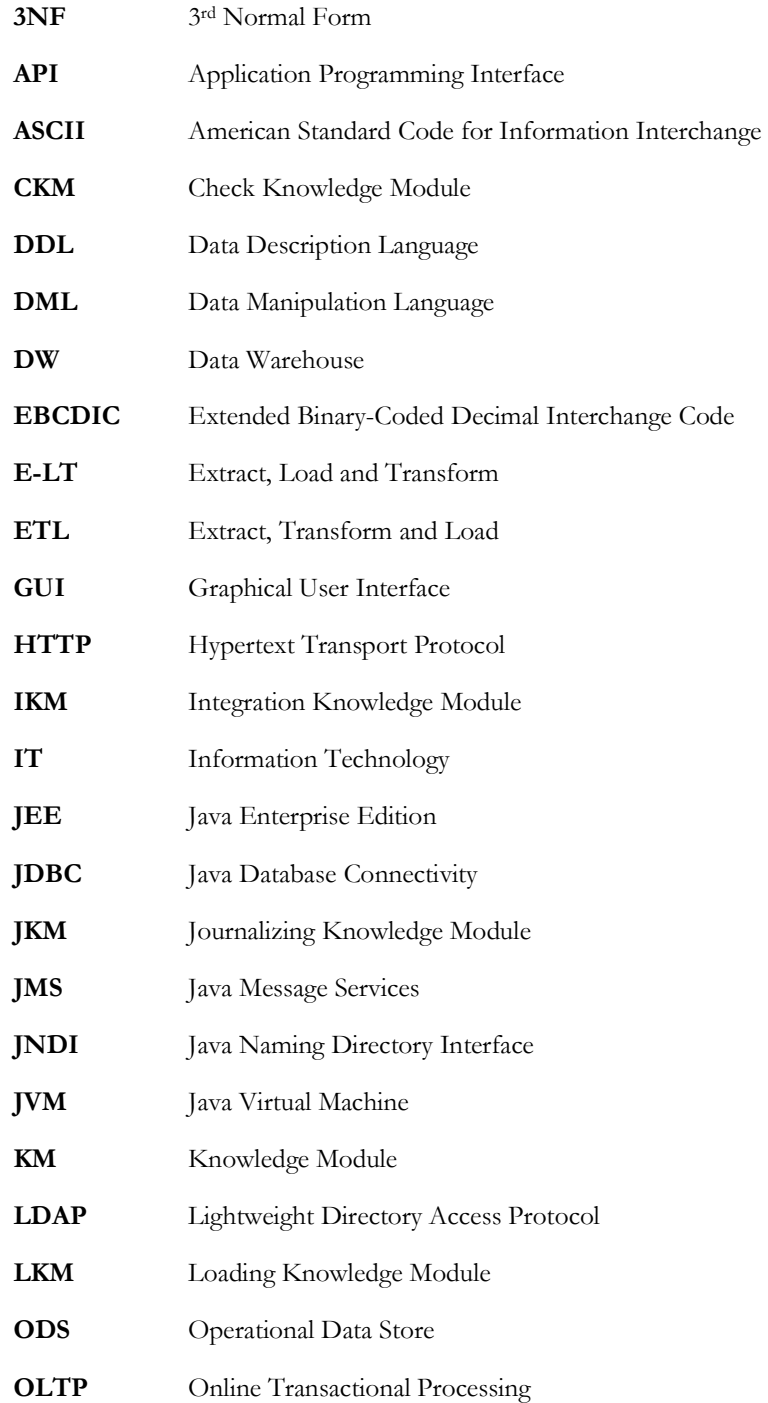

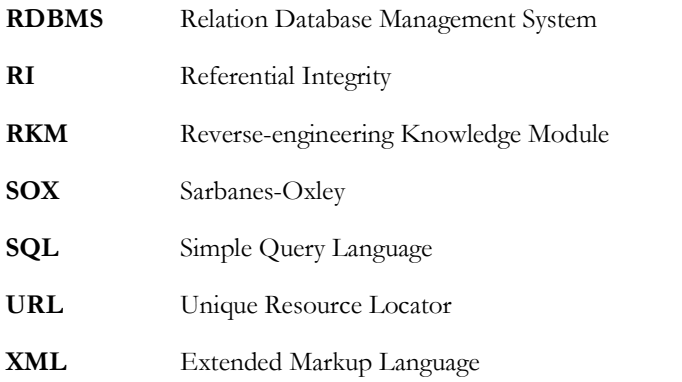

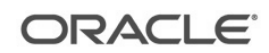

Oracle Data Integrator Best Practices for a Data Warehouse August 2010 Author: ODI Product Management Contributing Authors: ODI Product Development

Oracle Corporation World Headquarters 500 Oracle Parkway Redwood Shores, CA 94065 U.S.A.

Worldwide Inquiries: Phone: +1.650.506.7000 Fax: +1.650.506.7200 oracle.com

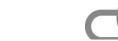

 $\bigcirc$  | Oracle is committed to developing practices and products that help protect the environment

Copyright © 2010, Oracle and/or its affiliates. All rights reserved. This document is provided for information purposes only and the contents hereof are subject to change without notice. This document is not warranted to be error-free, nor subject to any other warranties or conditions, whether expressed orally or implied in law, including implied warranties and conditions of merchantability or fitness for a particular purpose. We specifically disclaim any liability with respect to this document and no contractual obligations are formed either directly or indirectly by this document. This document may not be reproduced or transmitted in any form or by any means, electronic or mechanical, for any purpose, without our prior written permission.

Oracle and Java are registered trademarks of Oracle and/or its affiliates. Other names may be trademarks of their respective owners.

AMD, Opteron, the AMD logo, and the AMD Opteron logo are trademarks or registered trademarks of Advanced Micro Devices. Intel and Intel Xeon are trademarks or registered trademarks of Intel Corporation. All SPARC trademarks are used under license and are trademarks or registered trademarks of SPARC International, Inc. UNIX is a registered trademark licensed through X/Open Company, Ltd. 0410

#### SOFTWARE, HARDWARE, COMPLETE.